# Complete Split Screen Note Taking Research Process Tutorial

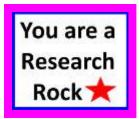

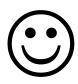

You've got this, GORGEOUS!!!

Locate > Read > Annotate > Organize > Cite > Write

## Presentation Created by Lynn Murray Library Media Specialist 13 final

Turn of River Middle School Stamford, CT 06905 Imurray@stamfordct.gov

### What is Split Screen Note Taking?

It's a research process whereby students read, write and think about high-quality SPS book and database resources to create a final product in their own words. 😊

#### **Split Screen Note Taking Research Steps**

Locate Read Annotate Organize Cite Write

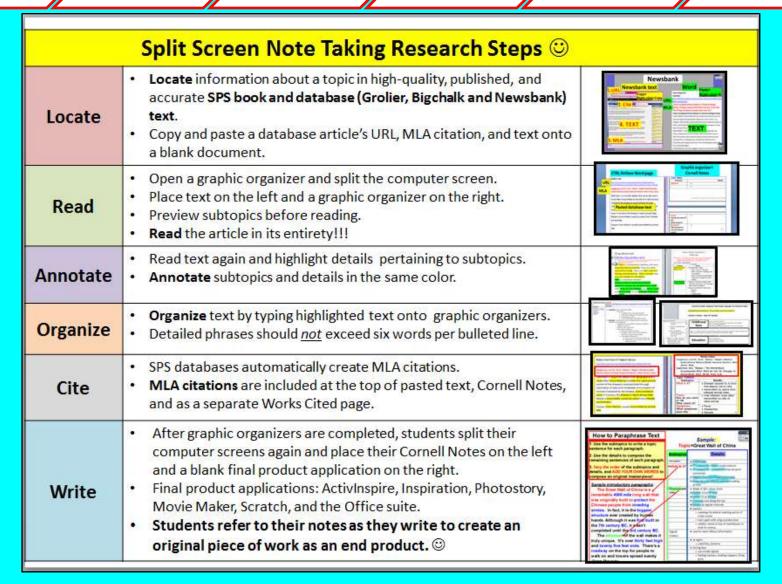

#### **CCSS Skills** within Split Screen Note Taking ©

- -Central idea, vocabulary building, comprehension, argument, and summary writing skills.
- -Student data is kept secure at the local level and on USB drives for remote access.
- -SPS technology skills are fully integrated into each lesson.

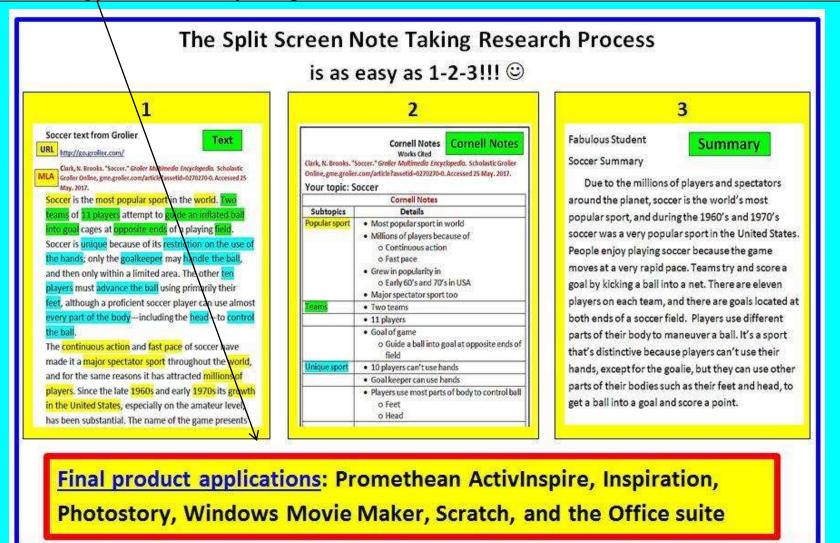

TOR Media Center Website: toronline.org>Media Policies>Destiny>TOR>TOR LMC Website

1. Access the TOR Library Media Center website.

2.

## **Scroll Down** for an **Overview** and **Tutorials**

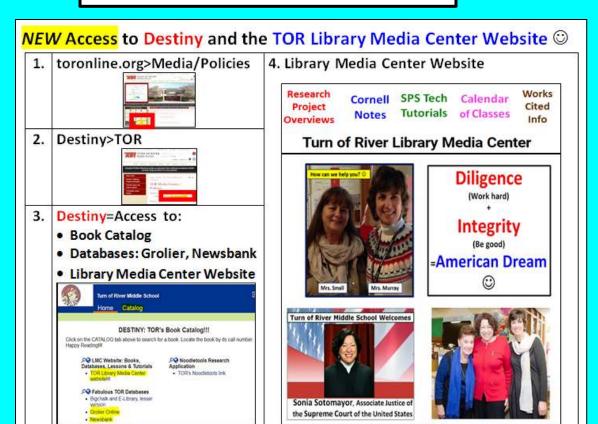

#### SPLIT SCREEN NOTE TAKING OVERVIEW & TUTORIAL

Students who use Split Screen Note Taking locate, read, annotatie, organize, cite, and write about SPS book and database text that's relevant to a teacher's curriculum and the Common Core. The Split Screen technique uses ideas from the "Big 6" and Noodletools research models in a unique way that seems to work very well with our district's text and tech resources, and it's applicable to any subject area or grade level.

According to Robert Marzano, Debra Pickering, and Jane Policick, there are nine instructional strategies that are most likely to improve student achievement across all content areas and grade levels. "Summarizing and note taking" is number two on their list. Students who use the Split Screen Nute Taking research process are able to write notes about what they are studying in class, summarize their information, and at the same time learn relevant content-related material and valuable literacy, research, and technology skills.

#### Split Screen Note Taking Research Steps Students:

- 1. Locate text from a variety of trustworthy SPS hard cover and database resources.
- Read and annotate text pertaining to an assignment.
- Split computer screens and organize text into a topic subtopic, and detail format. Students
  use Cornell Notes, Smart Art, Inspiration, and Web & Book Note Cards to sort their
  information.
- 4. Cite sources in an MLA format.
- WriterCreate an original masterplace based upon their notes using. Prometheen
   Activinspire, Inspiration, Photostory, Windows Movie Maker, Scratch, and the Office suite. SPS
   tech tutorisis and access to The Hour of Code
- 6. Save their work/data securely to our local server and/or USB drive.

#### **Tutorials:**

- Cornell Notes
- Summary writing

OF Soil Screen Note Taking Tutorial

doze\_apht\_screen\_tutorial\_13.pdf

ow to Write Cornell Notes about SPS Book & Catabase Test

nte\_comed\_notes\_elect\_sps\_test\_5-pdf

pkt Screen <u>Surreary Writing</u> Steps

Rt\_screen\_summary\_setting\_steps\_4.pdf

TOR Media Center Website: toronline.org>Media Policies>TOR Media Center Website

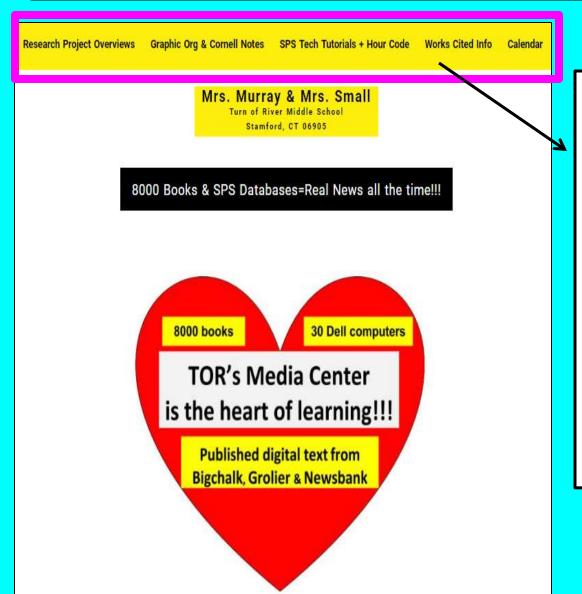

- Research ProjectOverviews
- Cornell Notes and Graphic Organizers
- SPS Tech Tutorials and Coding info
- Work Cited information
- Calendar of Classes

WOW!!!

TOR Media Center Website: toronline.org>Media Policies>TOR Media Center Website

# Research Project Overviews=© Complete Multimedia Research Project Lessons!!!

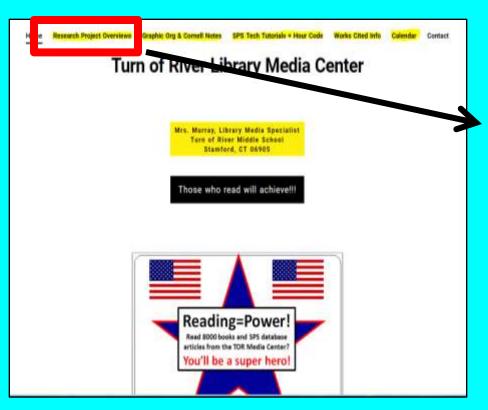

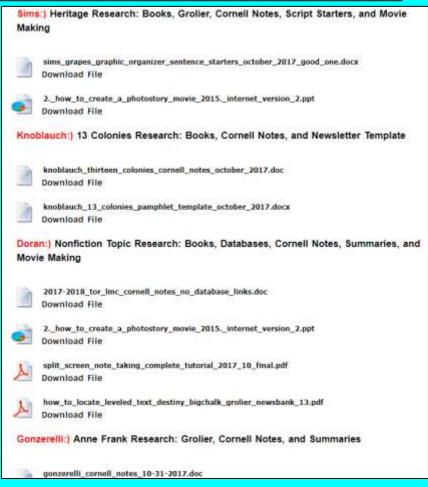

TOR Media Center Website: toronline.org>Media Policies>TOR Media Center Website

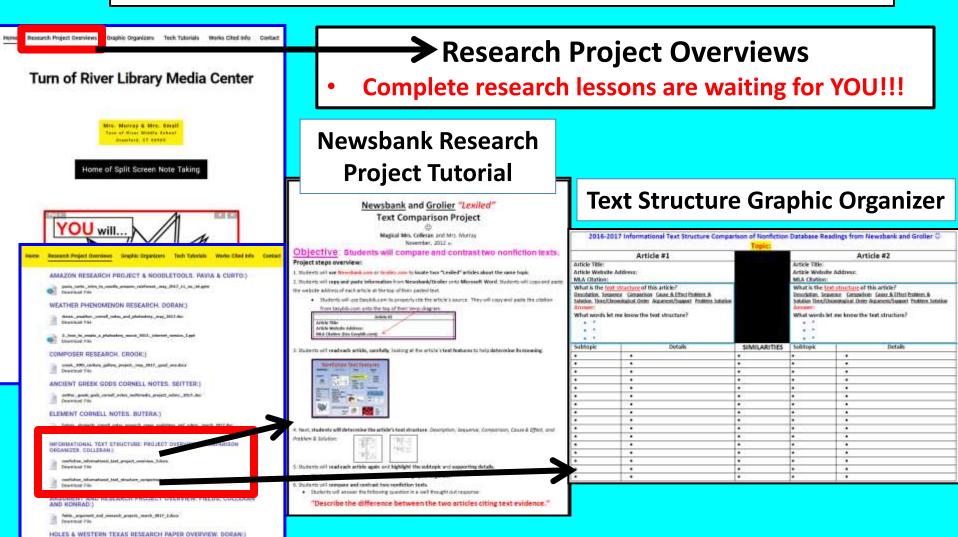

ech jugger jessenen about holes pad merketum er tungs decordes 1816. Edolo

GUIDE DOGS CORNELL NOTES AND SUMMARY, SIMS AND

TOR Media Center Website: toronline.org>Media Policies>TOR Media Center Website

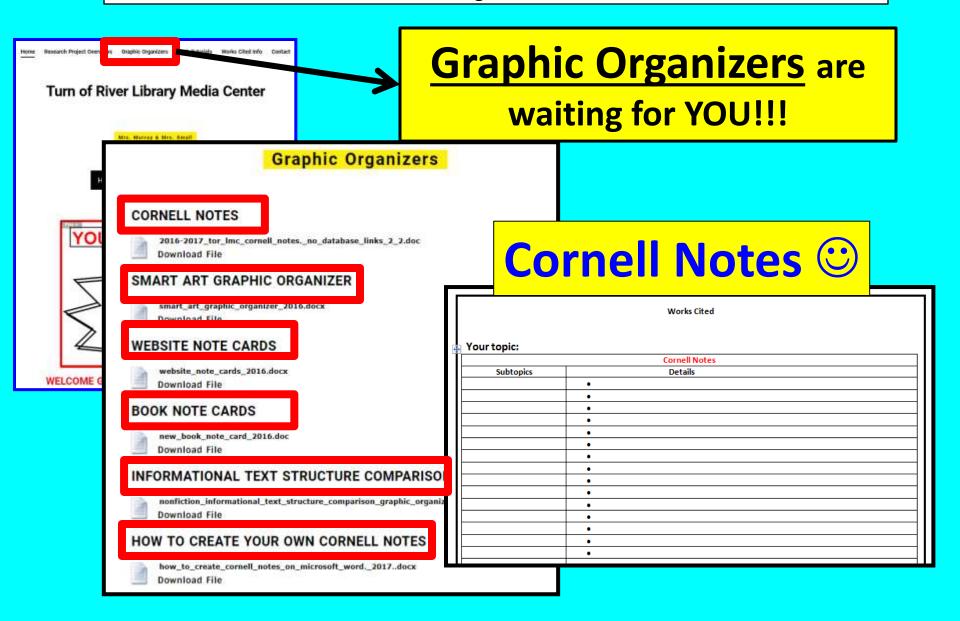

## Lexile and **Follett** Reading Level Chart

#### Lexile\* Grade Level Conversion Chart

Lexile and Reading Levels for SPS Book and Database **Text Resources** 

|     | Rating | Grade-Level |    | Rating | Grade-Level |
|-----|--------|-------------|----|--------|-------------|
|     | 25     | 1.1         |    | 675    | 3.9         |
| 1   | 50     | 1.1         | 4  | 700    | 4.1         |
|     | 75     | 1.2         |    | 725    | 4.3         |
|     | 100    | 1.2         |    | 750    | 4.5         |
|     | 125    | 1.3         |    | 775    | 4.7         |
|     | 150    | 1.3         | 5  | 800    | 5.0         |
|     | 175    | 1.4         |    | 825    | 5.2         |
|     | 200    | 1.5         |    | 850    | 5.5         |
|     | 225    | 1.6         |    | 875    | 5.8         |
|     | 250    | 1.6         | 6  | 900    | 6.0         |
|     | 275    | 1.7         |    | 925    | 6.4         |
|     | 300    | 1.8         |    | 950    | 6.7         |
|     | 325    | 1.9         | 7  | 975    | 7.0         |
|     | 350    | 2.0         |    | 1000   | 7.4         |
|     | 375    | 2.1         |    | 1025   | 7.8         |
|     | 400    | 2.2         | 8  | 1050   | 8.2         |
| 2   | 425    | 2.3         |    | 1075   | 8.6         |
| 7.5 | 450    | 2.5         |    | 1100   | 9.0         |
| 3   | 475    | 2.6         |    | 1125   | 9.5         |
|     | 500    | 2.7         | 10 | 1150   | 10.0        |
|     | 525    | 2.9         |    | 1175   | 10.5        |
|     | 550    | 3.0         | 11 | 1200   | 11,0        |
|     | 575    | 3.2         |    | 1225   | 11.6        |
|     | 600    | 3.3         | 12 | 1250   | 12.2        |
|     | 625    | 3.5         |    | 1275   | 12.8        |
|     | 650    | 3.7         |    | 1300   | 13.5        |

http://languageartsreading.dadeschools.net/pdf/FAIR/LexileConversionChart.pdf.

Grades 4-5= 675 875

Grades 6-8=

900

1075

Grades 9-12= 1100

1300

050-1006 1105-1005

"Lexile" Grade Level Conversion Chart." Longuage Arts Reading,

Plange Aligned to

Reading Levels Reading Levels Correlation Chart Earty Upper **Early Fluont** Fluent Self-Extending 10 11 CCR to 0.0 1.0 to 1.0

740-1010

926-1166

420-820

<sup>&</sup>quot;Reading Levels Correlation Chart." Follett Learning, Titlewave.com, www.follettlearning.com/wps/wcm/connect/Offe970f-babb-4af9-b94f-1210f9ad9057/reading-levels-correlation-chart.pdf?MOD=AJPERES.

# Split Screen Note Taking Steps Explained: Locate

Locate
SPS book
&
database
resources

| Split Screen Note Taking Research Steps © |                                                                                                    |                                                                                                    |  |  |  |
|-------------------------------------------|----------------------------------------------------------------------------------------------------|----------------------------------------------------------------------------------------------------|--|--|--|
| Locate                                    | <ul> <li>Locate information about a topic in high-quality, published, and accurate SPS book and database (Grolier, Bigchalk and Newsbank) text.</li> <li>Copy and paste a database article's URL, MLA citation, and text onto a blank document.</li> </ul>                                                                                                    | Newsbank Newsbank text  World  A TIAT  A TIAT  |  |  |  |
| Read                                      | <ul> <li>Open a graphic organizer and split the computer screen.</li> <li>Place text on the left and a graphic organizer on the right.</li> <li>Preview subtopics before reading.</li> <li>Read the article in its entirety!!!</li> </ul>                                                                                                    | Consult States  Uit                                                                                                    |  |  |  |
| Annotate                                  | <ul> <li>Read text again and highlight details pertaining to subtopics.</li> <li>Annotate subtopics and details in the same color.</li> </ul>                                                                                                    | For American  Opening and the property of the property of the  |  |  |  |
| Organize                                  | <ul> <li>Organize text by typing highlighted text onto graphic organizers.</li> <li>Detailed phrases should <u>not</u> exceed six words per bulleted line.</li> </ul>                                                                                                    | The state of the state of the s |  |  |  |
| Cite                                      | SPS databases automatically create MLA citations.     MLA citations are included at the top of pasted text, Cornell Notes, and as a separate Works Cited page.                                                                                                    | Annual resident in the control of the control of th |  |  |  |
| Write                                     | <ul> <li>After graphic organizers are completed, students split their computer screens again and place their Cornell Notes on the left and a blank final product application on the right.</li> <li>Final product applications: ActivInspire, Inspiration, Photostory, Movie Maker, Scratch, and the Office suite.</li> <li>Students refer to their notes as they write to create an original piece of workers and products AMS</li> </ul> | How to Paraphrase Text  1. Use the submission to write a large- memorate for such damparation  1. Use the submission of such para plays  1. Use the submission of such para plays  1. Use the submission of submission of submissi |  |  |  |

### **Destiny**=Media Center Book Catalog 1

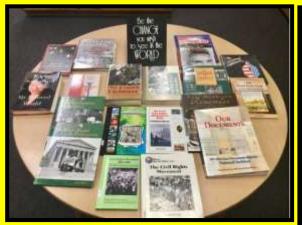

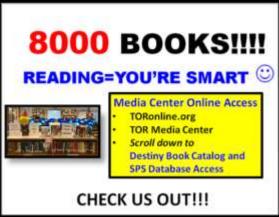

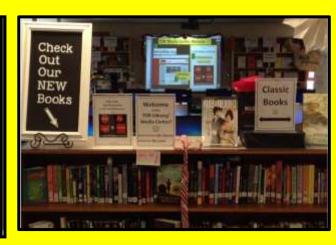

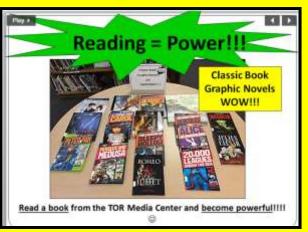

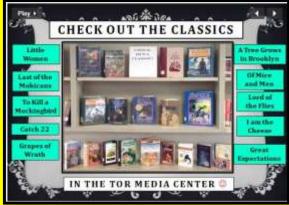

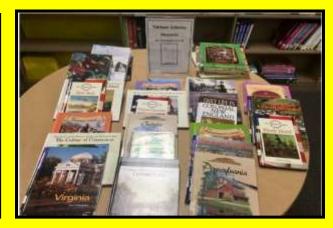

Split Screen Note-taking Research Process=Locate Hard Cover books on Destiny 2
Students Locate + Read + Annotate + Organize + Cite + Write
about district-purchased nonfiction text.

# Locate = Students locate high-quality nonfiction text from hard cover book resources

- A. Students use **Destiny** to **locate hard cover books.** 
  - TORonline.org>Media Policies>Destiny link>TOR.
- B. Students read **nonfiction books on reserve**.
- C. Students read hard cover reference books including World Book encyclopedias.

Split Screen Note-taking Research Process=Locate books on Destiny 3
Students Locate + Read + Annotate + Organize + Cite + Write
about district-purchased nonfiction text.

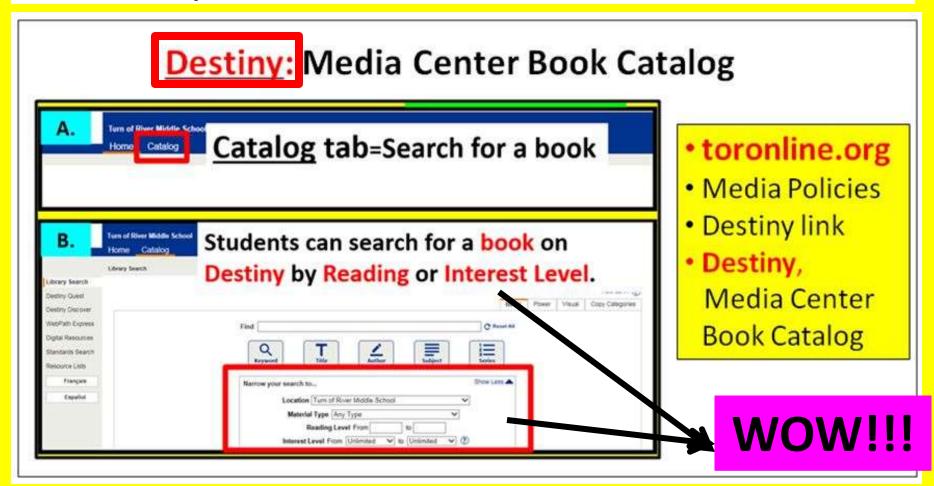

Split Screen Note-taking Research Process=Locate Destiny E-books 4
Students Locate + Read + Annotate + Organize + Cite + Write
about district-purchased nonfiction text.

#### **Ebooks**

Click on the Destiny Home page>Exciting NEW Ebooks

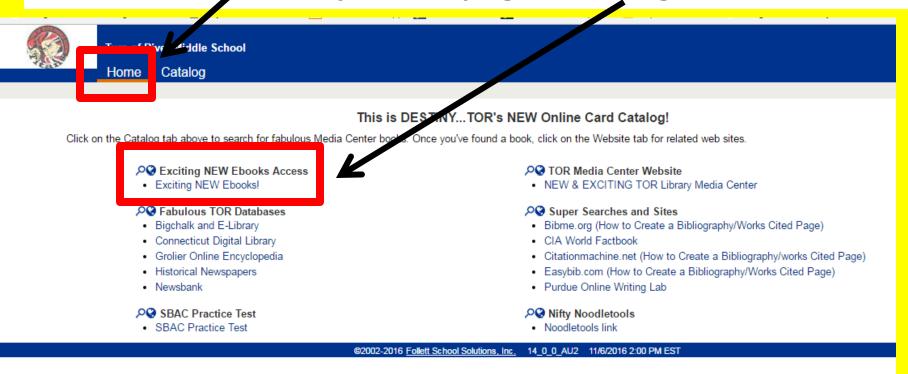

<u>Split Screen Note-taking Research Process</u>=Locate Destiny <u>E-books</u> 5

Students Locate + Read + Annotate + Organize + Cite + Write about district-purchased nonfiction text.

#### **Ebooks**

•Click on an eBook choice at the bottom.

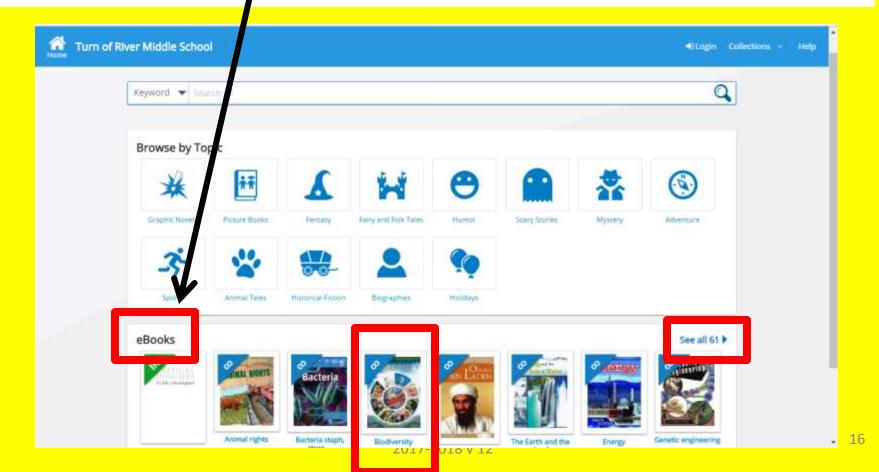

Split Screen Note-taking Research Process=Locate Destiny E-books 6 Students Locate + Read + Annotate + Organize + Cite + Write about district-purchased nonfiction text.

#### **Ebooks** A. Click on Open. Unlimited copies Biodiversity by Carta Mooney. Foliett eBook Call Number; 333.95 MOO Clear text, photographs, and graphics provide an introduction to topics related to biodiversity Interest Level: 5-8 Student remote sign-in **B. Sign-in outside** of school. Turn of River Middle School Log in using your Follett account Username Password

Trouble logging in? Ask your media specialist or librarian

**Unlimited copies** of some fantastic science/social studies nonfiction Ebooks!!!

- access=Powerschool login number in the username and password box.
- •Teacher remote sign-in access= teacher barcode number and abc in the username and password box. Example:

3424563abc

<u>Split Screen Note-taking Research Process</u>=Locate Destiny <u>E-books</u> 7

Students Locate + Read + Annotate + Organize + Cite + Write about district-purchased nonfiction text.

#### **Ebooks**

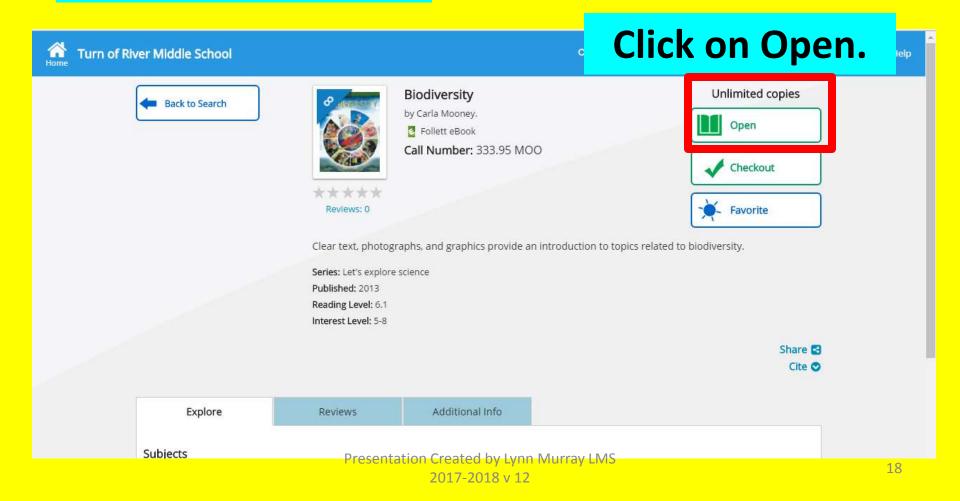

<u>Split Screen Note-taking Research Process</u>=Locate Destiny <u>E-books</u> 8

Students Locate + Read + Annotate + Organize + Cite + Write about district-purchased nonfiction text.

#### **Ebooks**

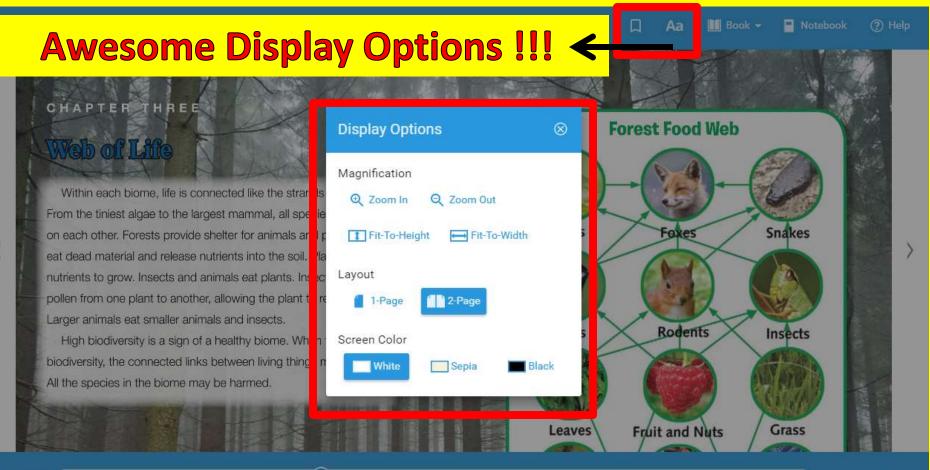

<u>Split Screen Note-taking Research Process</u>=Locate Destiny <u>E-books</u> 9

Students Locate + Read + Annotate + Organize + Cite + Write about district-purchased nonfiction text.

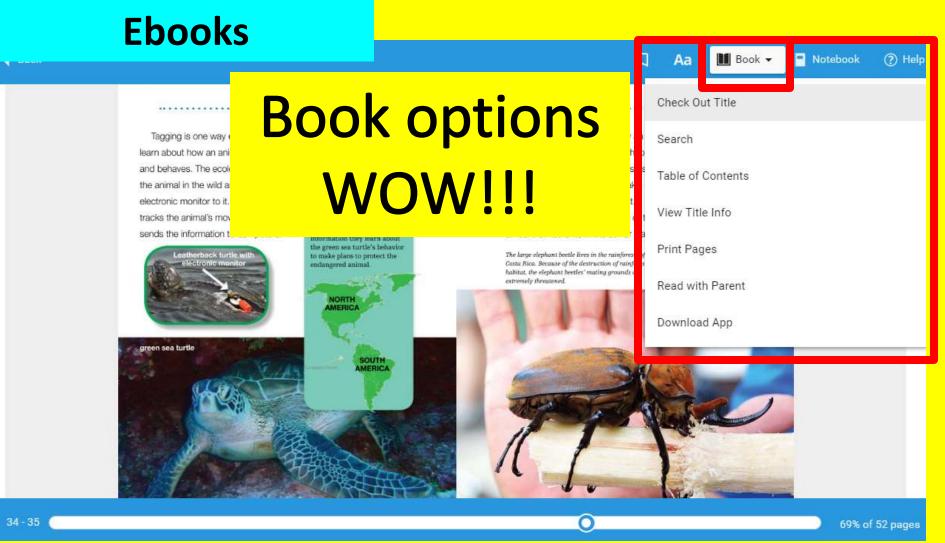

Split Screen Note-taking Research Process=Locate Destiny <u>E-books</u> 10 Students Locate + Read + Annotate + Organize + Cite + Write about district-purchased nonfiction text.

#### **Ebooks**

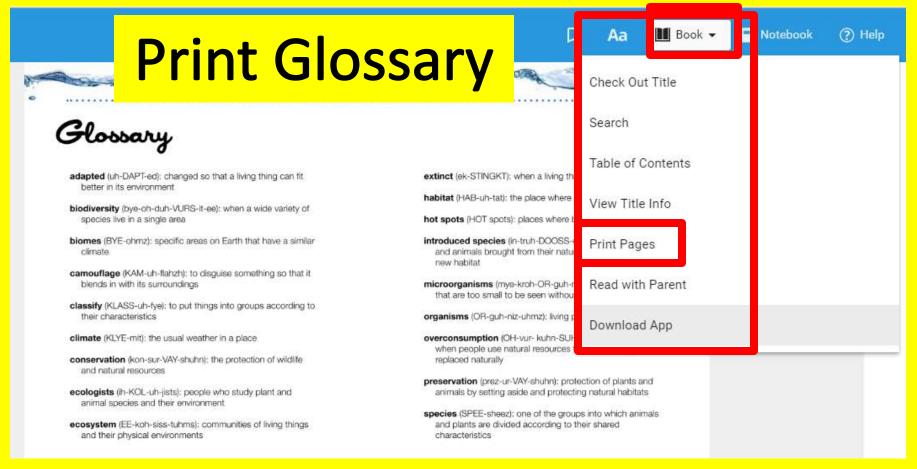

### **SPS Databases**

- Grolier
- Bigchalk and E-Library
- Newsbank

## **Grolier**=Online encyclopedia

- OHigh-quality text and curriculumrelated topics are available at a student's particular reading level.
- **OMLA citations "built in"**

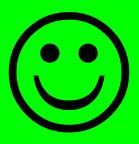

# Split Screen Note-taking Research Process=Locate books on Grolier 1 Students Locate + Read + Annotate + Organize + Cite + Write about district-purchased nonfiction text.

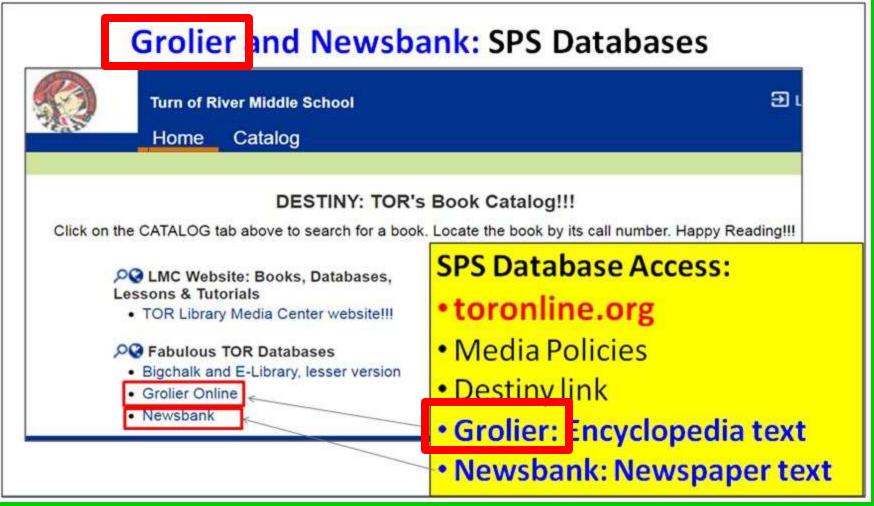

# Split Screen Note-taking Research Process=Locate books on Grolier 2 Students Locate + Read + Annotate + Organize + Cite + Write about district-purchased nonfiction text.

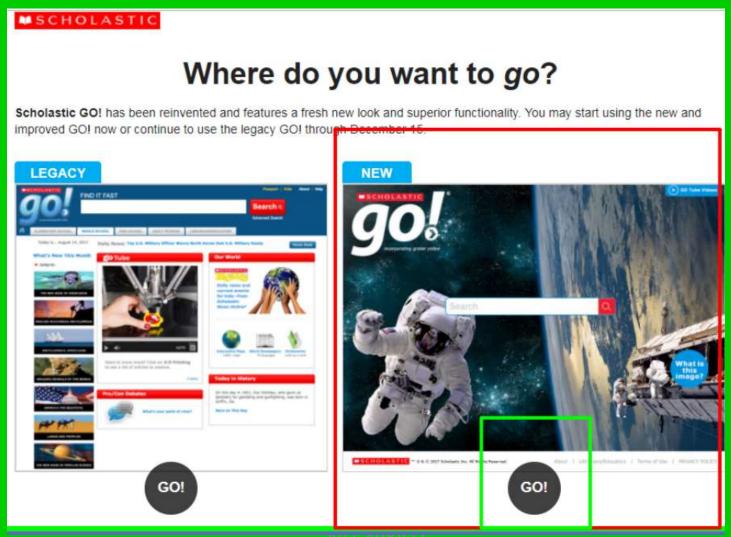

# Split Screen Note-taking Research Process=Locate books on Grolier 3 Students Locate + Read + Annotate + Organize + Cite + Write about district-purchased nonfiction text.

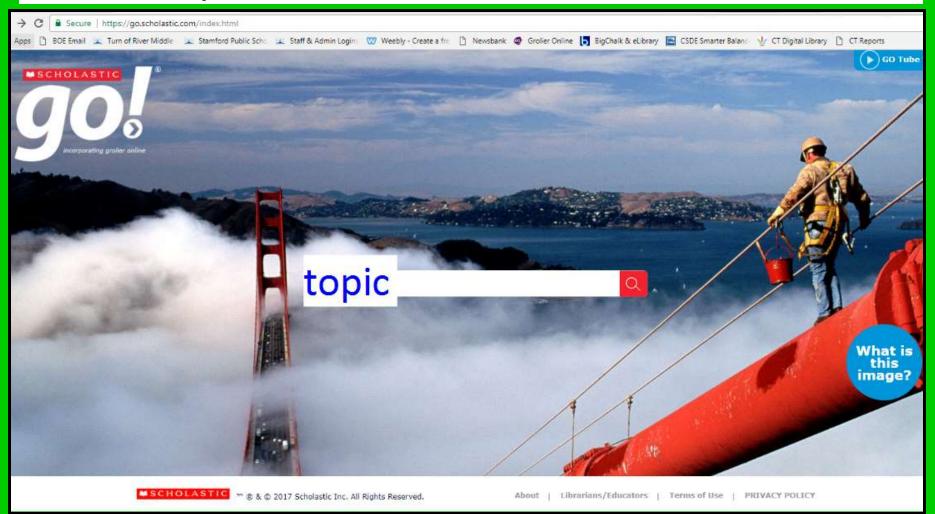

# <u>Split Screen Note-taking Research Process</u>= <u>Locate Database Grolier</u> 4 <u>Students Locate + Read + Annotate + Organize + Cite + Write</u> about district-purchased nonfiction text.

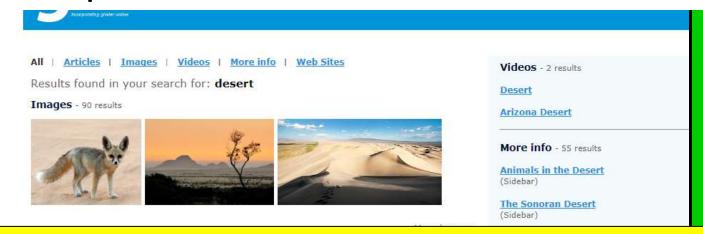

#### WOW!!! SPS accurate, published leveled text about curriculum and CCSS-related topics!!!

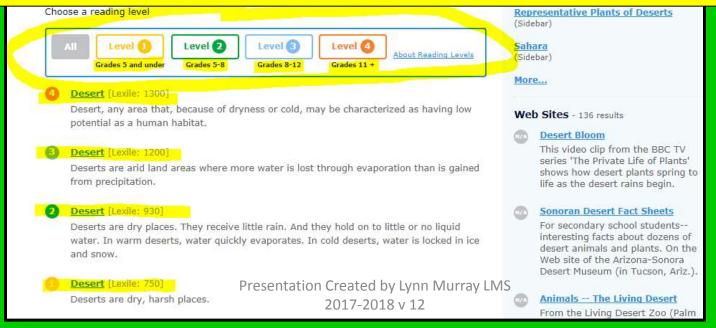

# <u>Split Screen Note-taking Research Process</u>= <u>Locate Database Grolier</u> 5 Students <u>Locate</u> + <u>Read</u> + <u>Annotate</u> + <u>Organize</u> + <u>Cite</u> + <u>Write</u> about district-purchased nonfiction text.

WOW!!! Grolier offers accurate, published text about curriculum and CCSS-related topics that's written at a student's reading level!!!

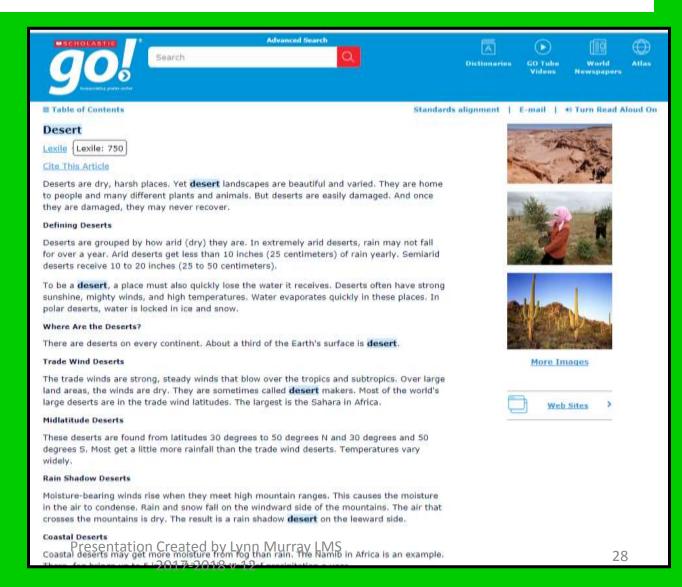

Split Screen Note-taking Research Process=Locate books on Grolier 6
Students Locate + Read + Annotate + Organize + Cite + Write
about district-purchased nonfiction text.

Students (Right-click>Copy) their Grolier text to Microsoft Word.

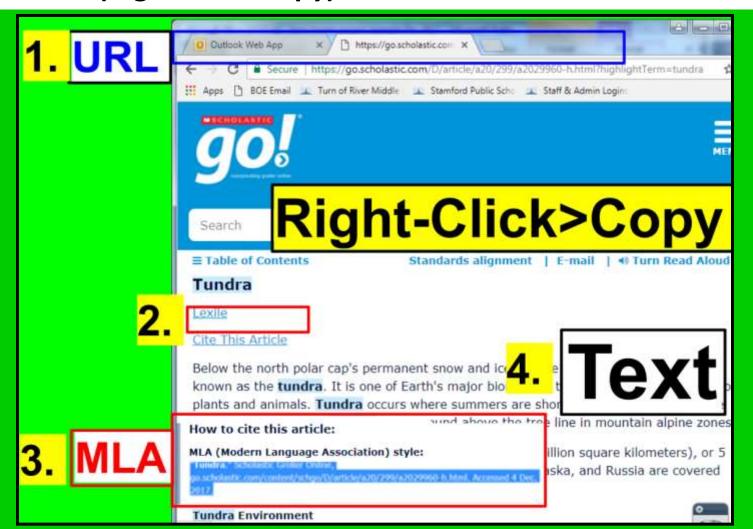

# Split Screen Note-taking Research Process=Locate books on Grolier 7 Students Locate + Read + Annotate + Organize + Cite + Write about district-purchased nonfiction text.

Students (Right-click>Copy) and paste (Right-click>A) Grolier text, and the URL and MLA citation, about their topic onto Microsoft Word so they can read and annotate successfully.

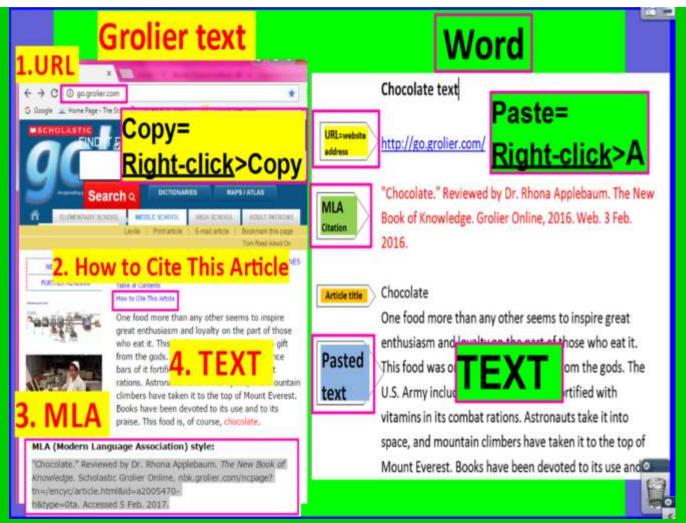

### **Bigchalk & E-Library-AWESOME**

- A HUGE amount of high-quality articles are written about a variety of curriculum-related topics in an incredibly easy format to follow.
   MLA citations "built in"
- OA research paper in a box!

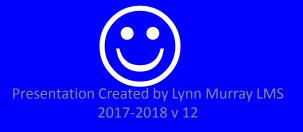

Split Screen Note-taking Research Process=Locate books on <u>Bigchalk 1</u>
Students Locate + Read + Annotate + Organize + Cite + Write about district-purchased nonfiction text.

### **Bigchalk and E-Library: AWESOME!**

- toronline.org
  - Turn of River Middle School website toronline.org
  - Media Policies
  - Destiny Link>TOR
  - Bigchalk & E-Library

<u>Split Screen Note-taking Research Process</u>= <u>Locate Database Bigchalk 2</u> <u>Students Locate + Read + Annotate + Organize + Cite + Write</u> about district-purchased nonfiction text.

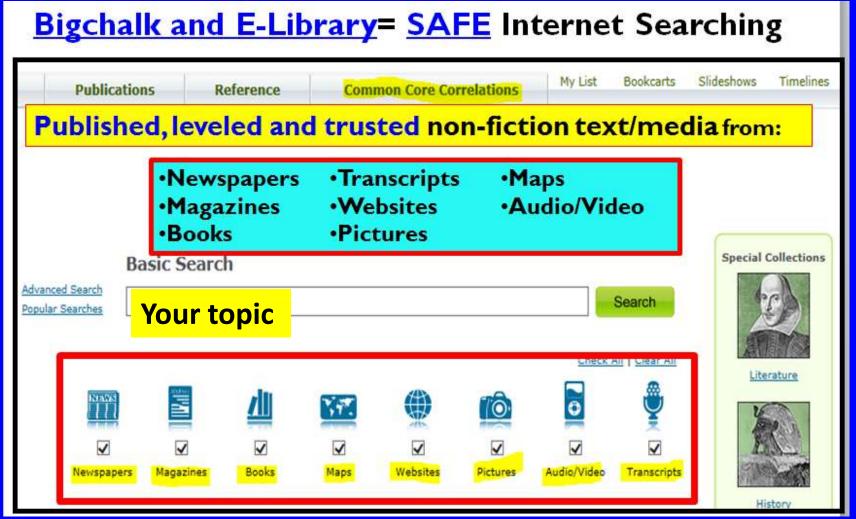

### Bigchalk and E-Library = WOW! Bigchalk 3

A research paper "in a box"

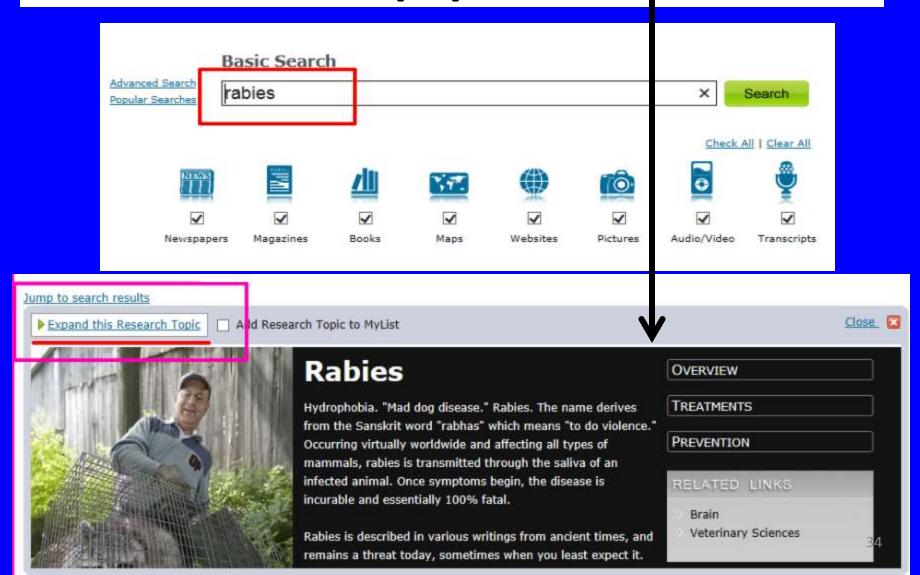

<u>Split Screen Note-taking Research Process</u>= <u>Locate Database</u> <u>Bigchalk</u> 4

<u>Students Locate + Read + Annotate + Organize + Cite + Write</u>

about district-purchased nonfiction text.

### **Bigchalk & ELibrary**

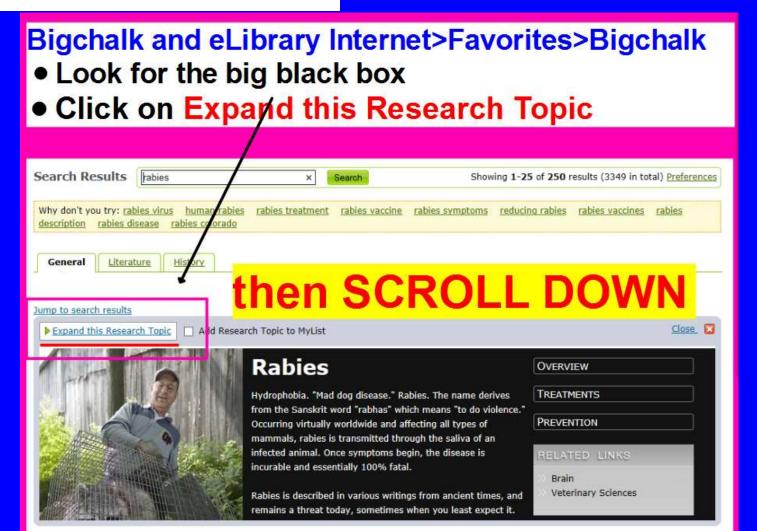

<u>Split Screen Note-taking Research Process</u>= <u>Locate Database</u> <u>Bigchalk</u> 5

Students <u>Locate</u> + <u>Read</u> + <u>Annotate</u> + <u>Organize</u> + <u>Cite</u> + <u>Write</u>

about district-purchased nonfiction text.

### **Bigchalk & ELibrary**

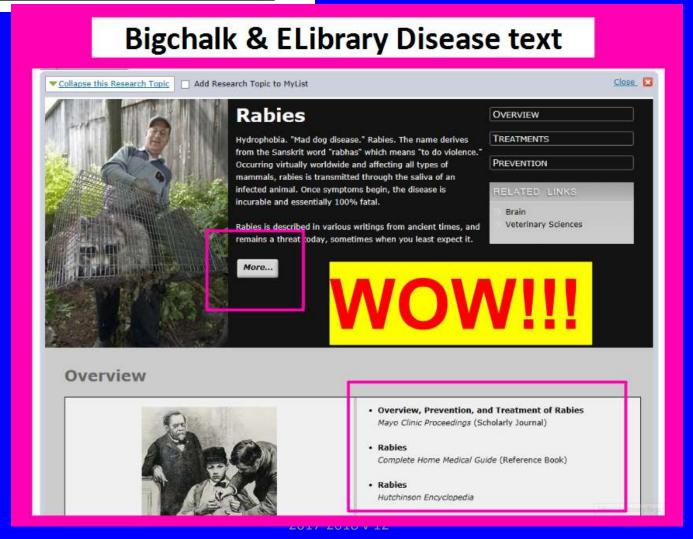

Split Screen Note-taking Research Process = Locate Database Bigchalk 6
Students Locate + Read + Annotate + Organize + Cite + Write
about district-purchased nonfiction text. Bigchalk & ELibrary

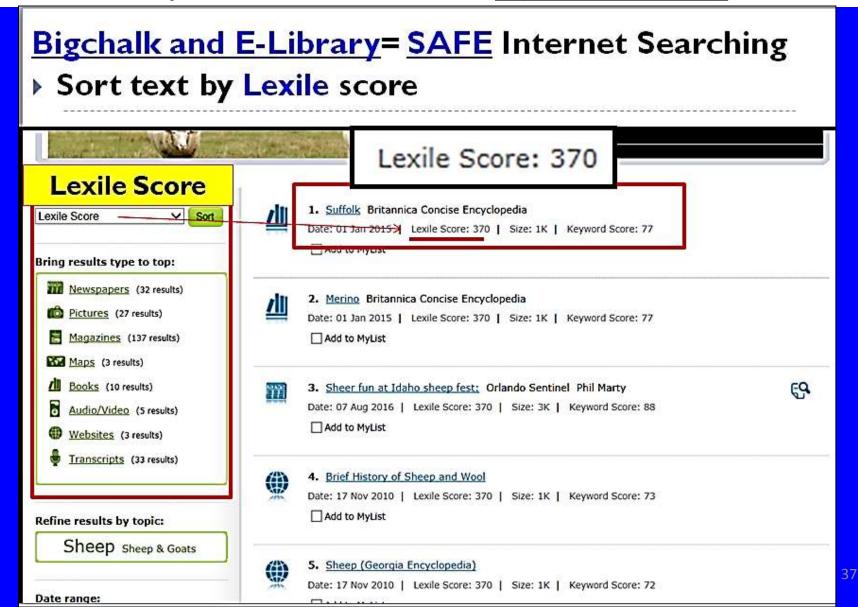

<u>Split Screen Note-taking Research Process</u>= <u>Locate Database Bigchalk</u> 7

Students <u>Locate + Read + Annotate + Organize + Cite + Write</u>

about district-purchased nonfiction text.

## **Bigchalk & ELibrary**

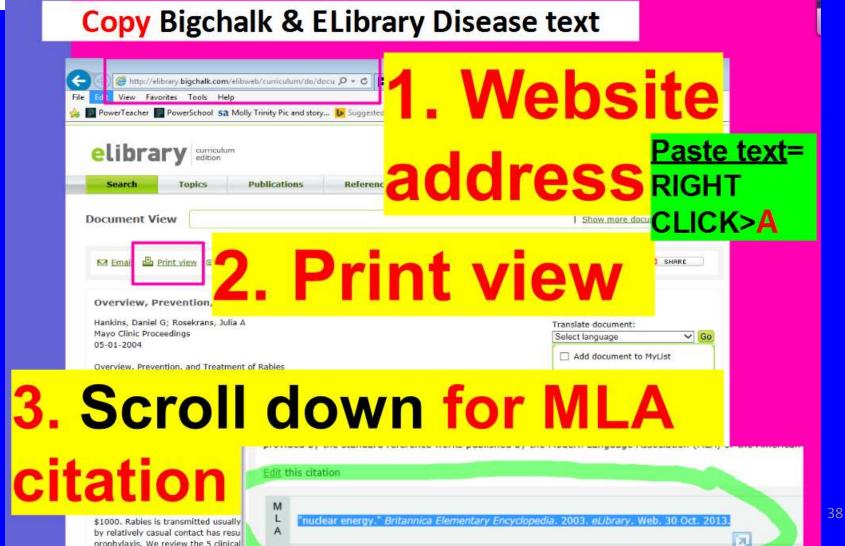

<u>Split Screen Note-taking Research Process</u>= <u>Locate Database Bigchalk</u> 8

<u>Students Locate + Read + Annotate + Organize + Cite + Write about district-purchased nonfiction text.</u>

## **Bigchalk & ELibrary**

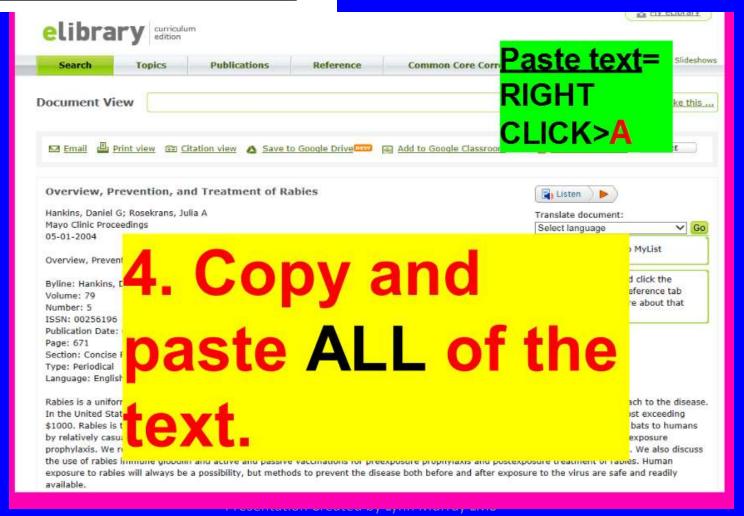

<u>Split Screen Note-taking Research Process</u>= <u>Locate Database</u> <u>Bigchalk</u> 9

Students <u>Locate</u> + <u>Read</u> + <u>Annotate</u> + <u>Organize</u> + <u>Cite</u> + <u>Write</u>

about district-purchased nonfiction text.

## **Bigchalk & ELibrary**

RIGHT Rabies text from Bigchalk CLICK>A

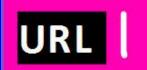

http://elibrary.bigchalk.com/elibweb/curriculum/do/document?set=&gr oupid=&requestid=&resultid=&urn=urn:bigchalk:US;BCLib;document;945 56937&style=printable&edition=&start=&language=

MLA 2

Hankins, Daniel G., and Julia A. <u>Rosekrans</u>. "Overview, Prevention, and Treatment of Rabies." Mayo Clinic Proceedings 5 (2004):671. <u>eLibrary</u>.

Web. 02 Nov. 2016.

Text

Rabies is a uniformly fatal viral encephalitis that causes 30,000 to 70,000 deaths worldwide each year. Prevention is the primary approach to the disease. In the United States, 25,000 to 40,000 people are treated annually for exposure to rabid or potentially rabid animals at a perpatient cost exceeding \$1000. Rabies is transmitted usually by saliva from infected animal bites. However, recent findings that rabies can be transmitted from bats to humans by relatively casual contact have resulted in dramatic changes in guidelines from the Centers for Disease Control and Prevention for postexposure prophylaxis. We review the 5

40

<u>Split Screen Note-taking Research Process</u>= <u>Locate Database Bigchalk</u> 10 Students <u>Locate + Read + Annotate + Organize + Cite + Write</u> about district-purchased nonfiction text.

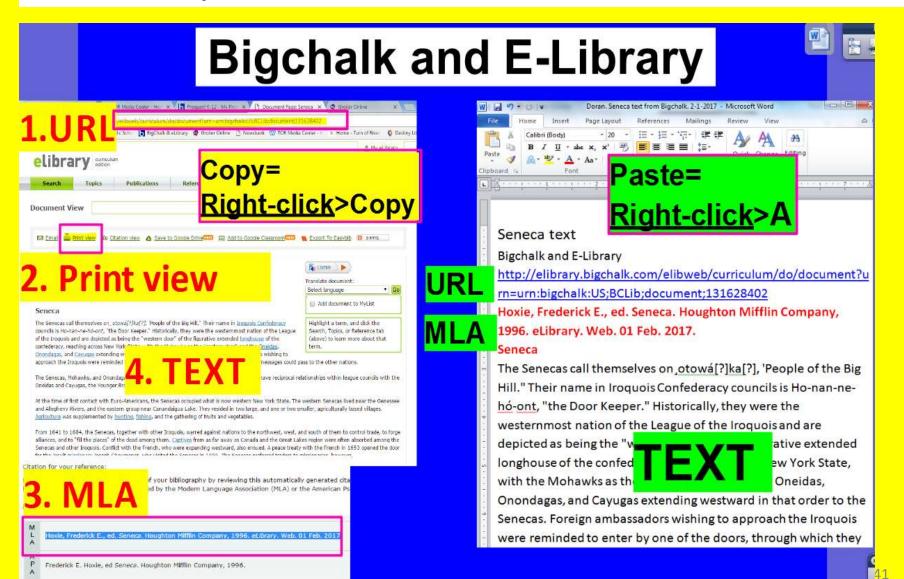

## Newsbank = Fantastic!!!

## Historical and current newspapers

- Nonfiction text available in an easy, medium and advanced format
- More robust searching is also available on Newsbank for additional curriculum-relevant text

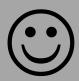

<u>Split Screen Note-taking Research Process</u>=Locate books on <u>Newsbank</u> 1

Students Locate + Read + Annotate + Organize + Cite + Write
about district-purchased nonfiction text.

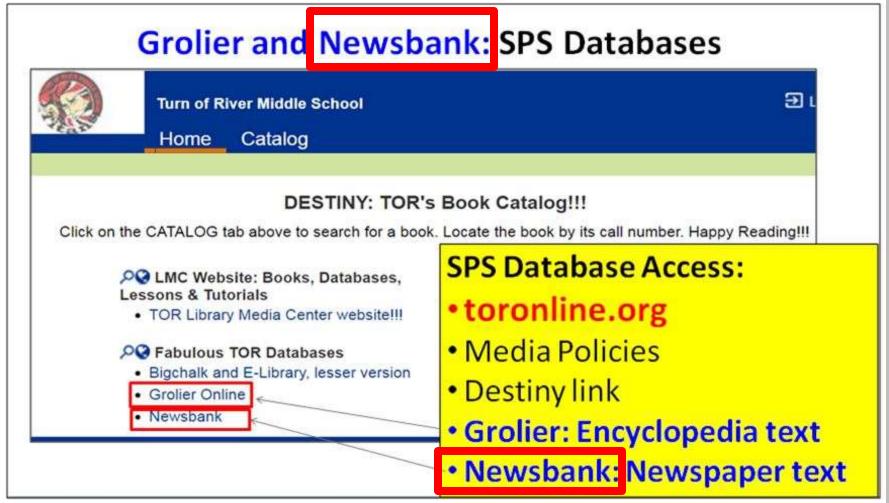

## Split Screen Note-taking Research Process= Locate Database Newsbank 2 **Students Locate + Read + Annotate + Organize + Cite + Write** about district-purchased nonfiction text.

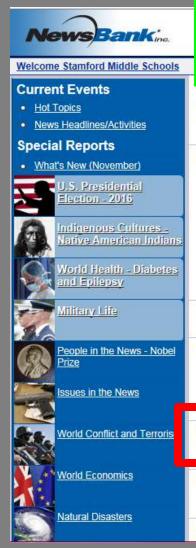

## Click on NewsBank KidsPage to search for Easy, Medium and Difficult nonfiction text.

#### Find a Topic

Access articles by clicking on a category and a topic. Each topic has a pre-defined search that links directly to relevant information. Searches can be modified or additional searches done within the product for further research.

#### Access World News - International and Domestic Perspectives for Research Papers, Debate and Speech

This comprehensive news collection is ideal for exploring issues and events at the local, regional, national and international level. Its diverse source types include print and online-only newspapers, blogs, newswires, journals, broadcast transcripts and videos. Use it to explore a specific event or to compare a wide variety of viewpoints on topics such as politics, but ness, health, sports, cultural activities and people. Content is easily searched and sorted through an intuitive, map-based interface.

#### Search Shortcuts:

- USA Connecticut
- World
- · USA
- America's News Magazines

#### Selected America's Historical Newspapers

A custom collection of select titles from America's Historical Newspapers.

#### America's Historical Newspapers (1690 - 1922)

Find news articles covering topics in government, politics, social issues, culture, liter ture, discoveries, inventions and more from hundreds of primary sources. Search using either the timeline or topic search to easily find regarded eyewitness accounts and pro/con articles of events, issues and daily life in the colonies or during the Revolutionary War, westward expressive Era, World War I and other eras. Also included are illustrations, advertisements, classifieds, birth and marriage announcements.

#### NewsBank KidsPage - Elementary Resources for Homework and Research

Articles explore events and facts about plants, animals, fossils, science, math, the earth, health, sports, people, arts, geography, and

#### NewsBank Popular Periodicals (1992-Current)

Coverage of U.S and international news, the arts, business, careers, culture, family life, history, health, people, entertainment, science, sports, and technology from well-known and familiar magazines.

#### Access World News - Historical and Current

<u>Split Screen Note-taking Research Process</u>= <u>Locate Database Newsbank</u> 3

Students <u>Locate + Read + Annotate + Organize + Cite + Write</u>

about district-purchased nonfiction text.

Click on NewsBank KidsPage to search for <a href="Easy">Easy</a>, <a href="Medium">Medium</a> and <a href="Difficult">Difficult</a> nonfiction text!!!

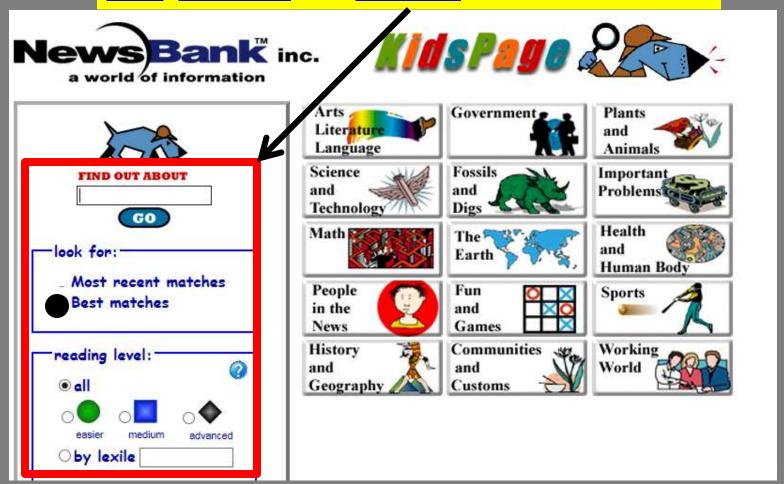

## Split Screen Note-taking Research Process= Locate Database Newsbank 4 Students Locate + Read + Annotate + Organize + Cite + Write about district-purchased nonfiction text.

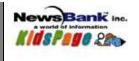

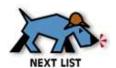

See results in another database: NewsBank KidsPage

52 article(s) found (1 - 10 on this page.)

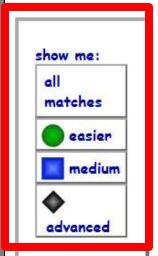

### world series

Click on Easier, Medium and Advanced nonfiction text links.

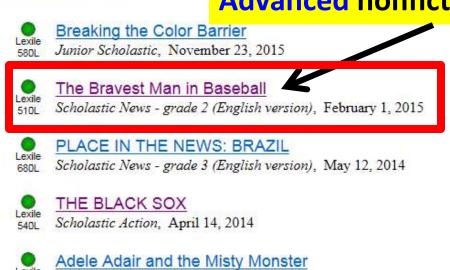

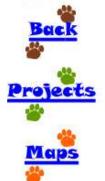

Jack and Jill, May 1, 2013

Eggs Are Hatching!

Scholastic News - grade 1 (English version), April 1, 2013

The Birth of Democracy Junior Scholastic tablecome tod boilynn Murray LMS 2017-2018 v 12

Dyayram, at Dat

# <u>Split Screen Note-taking Research Process</u>= <u>Locate Database Newsbank</u> 5 <u>Students Locate + Read + Annotate + Organize + Cite + Write</u> about district-purchased nonfiction text.

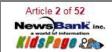

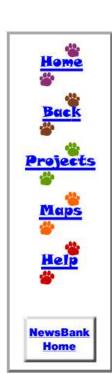

#### The Bravest Man in Baseball

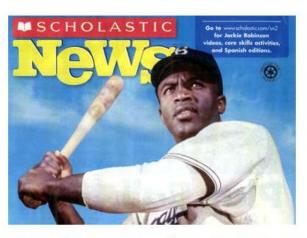

Long ago, baseball was segregated. That means there were different leagues for African-American players and white players. They couldn't play together. But Jackie Robinson changed all that in 1947.

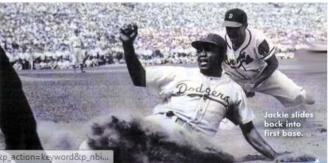

http://infoweb.newsbank.com/iw-search/we/InfoWeb/?p\_product=JRKP&p\_theme=kids&p\_action=keyword&p\_nbi

# <u>Split Screen Note-taking Research Process</u>= <u>Locate Database Newsbank</u> 6 <u>Students Locate + Read + Annotate + Organize + Cite + Write</u> about district-purchased nonfiction text.

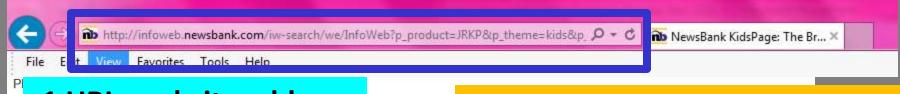

### 1 URL, website address

It's hard for us to believe now, but in the 1940s, baseball was segregated. It had be change it. The man in charge of the Brooklyn Dodgers, a white baseball team, had

**COPY** the URL, Citation and text.

He wanted to integrate his team. That means that African-American players and white players could play together. He looked for an African-American player who could join the Dodgers. He picked Jackie Robinson.

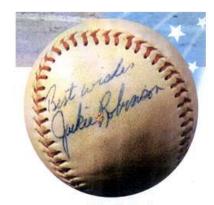

Jackie signed this baseball.

### 2 Citation (bottom)

Title: The Bravest Man in Baseball

Source: Scholastic News - grade 2 (English version)

Date: February 1, 2015

Reading Level (Lexile): 510L Copyright (c) 2015 Scholastic, Inc. Record Number: 1532A855AA228F60

Jackie at the Plate

Jackie was an incredible athlete. He v team. He knew that they would try to thought segregation was unfair. 3 Text

at some people would be angry to see him playing on a white vas going to play ball for the Dodgers no matter what. Jackie

On April 15, 1947, Jackie played his first game with the bougers, many people were excited that the team was integrated. Thousands of fans came to see Jackie play.

# Split Screen Note-taking Research Process = Locate Database Newsbank 7 Students Locate + Read + Annotate + Organize + Cite + Write about district-purchased nonfiction text.

URL, Website address

#### Jackie Robinson text from Newsbank

Paste text=
RIGHT CLICK>A

http://infoweb.newsbank.com/iw-

search/we/InfoWeb?p product=JRKP&p theme=kids&p action=doc&p docid=15346EED18DE1AA8&p docnum=2&p nbid=N4FX54AIMTQ3ODQ3ODYwNi43OTYxNzM6MToxNDpzdGFtZm9yZG1pZGRsZQ

Title: The Bravest Man in Baseball

Source: Scholastic News - grade 2 (English version)

Citation

Date: February 1, 2015

Easier reading level Reading Level (Lexile): 510L

Copyright (c) 2015 Scholastic, Inc. Record Number: 1532A855AA228F60

The Bravest Man in Baseball

Long ago, baseball was segregated. That means there were different leagues for African-American players and white players. They couldn't play together. But Jackie Robinson changed all that in 1947. Play Ball, Jackie!

Text!

Jackie Robinson changed baseball forever.

It's hard for us to believe now, but in the 1940s, baseball was segregated. It had been that way for many years, but some people were ready to change it. The man in charge of the Brooklyn Dodgers, a white baseball team, had an idea.

He wanted to integrate his team. That means that African-American players and white players could play together. He looked for an African-American player who could join the Dodgers. He picked Jackie Robinson.

## <u>Split Screen Note-taking Research Process</u>= <u>Locate Database Newsbank</u> 8 <u>Students Locate + Read + Annotate + Organize + Cite + Write</u> about district-purchased nonfiction text.

#### Newsbank: KidsPage

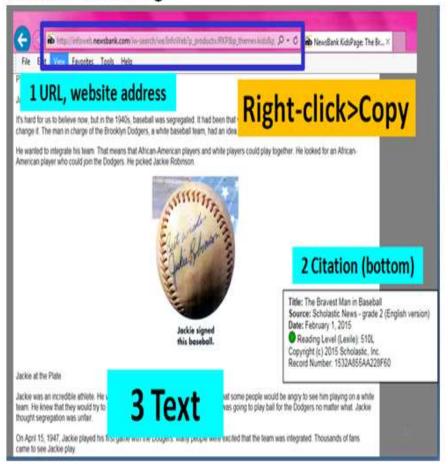

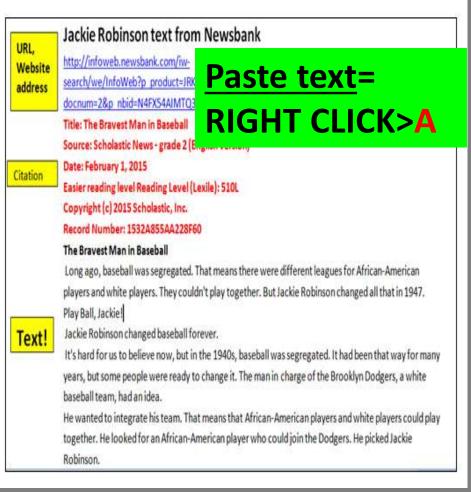

## Newsbank is AWESOME!!! 9

A. Newsbank's Access World News: TORonline.org>Media Policies>Destiny>TOR>Newsbank>Access World News

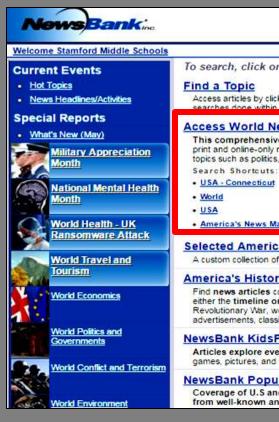

#### Click on Access World News

#### Find a Topic

Access articles by clicking on a category and a topic. Each topic has a pre-defined search that links directly to relevant information. Searches can be modified or additional

#### Access World News - International and Domestic Perspectives for Research Papers, Debate and Speech

This comprehensive news collection is ideal for exploring issues and events at the local, regional, national and international level. Its diverse source types include print and online-only newspapers, blogs, newswires, journals, broadcast transcripts and videos. Use if to explore a specific event or to compare a wide variety of viewpoints on topics such as politics, business, health, sports, cultural activities and people. Content is easily searched and sorted through an intuitive, map-based interface,

Search Shortcuts:

- USA Connecticut
- World
- · USA
- · America's News Magazines

#### Selected America's Historical Newspapers

A custom collection of select titles from America's Historical Newspapers.

#### America's Historical Newspapers (1690 - 1922)

Find news articles covering topics in government, politics, social issues, culture, literature, discoveries, inventions and more from hundreds of primary sources. Search using either the timeline or topic search to easily find news and eyewitness accounts and pro/con articles of events, issues and daily life in the colonies or during the Revolutionary War, westward expansion, the Civil War, Reconstruction, industrialization, the Progressive Era, World War I and other eras, Also included are illustrations, advertisements, classifieds, birth and marriage announcements, obituaries, stories about historic people and other articles exactly as they appeared in print.

#### NewsBank KidsPage - Elementary Resources for Homework and Research

Articles explore events and facts about plants, animals, fossils, science, math, the earth, health, sports, people, arts, geography, and important problems. Also, games, pictures, and activities. Source List

#### NewsBank Popular Periodicals (1992-Current)

Coverage of U.S and international news, the arts, business, careers, culture, family life, history, health, people, entertainment, science, sports, and technology from well-known and familiar magazines.

### Newsbank is AWESOME!!! 10

**B. Newsbank's <u>Access World News</u>**: Type your **topic**>Click on **Best Matches First**>Click on **Readability (Lexile)**>Choose a **reading level**.

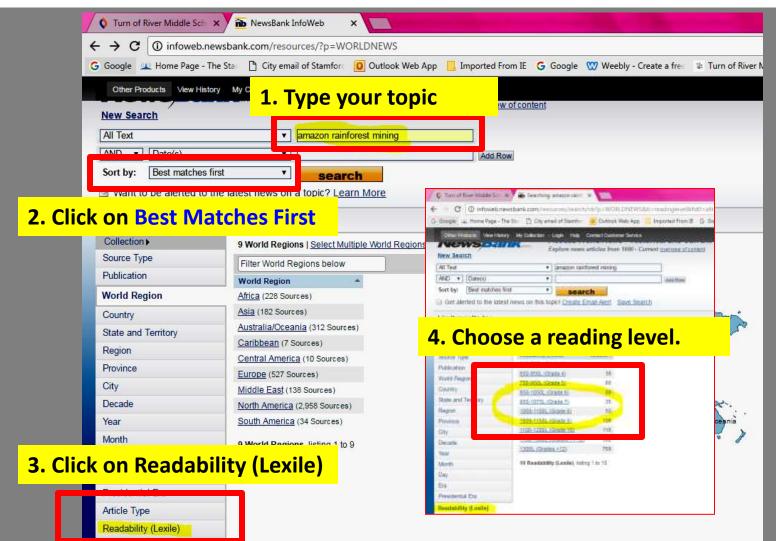

### Newsbank is AWESOME!!! 11

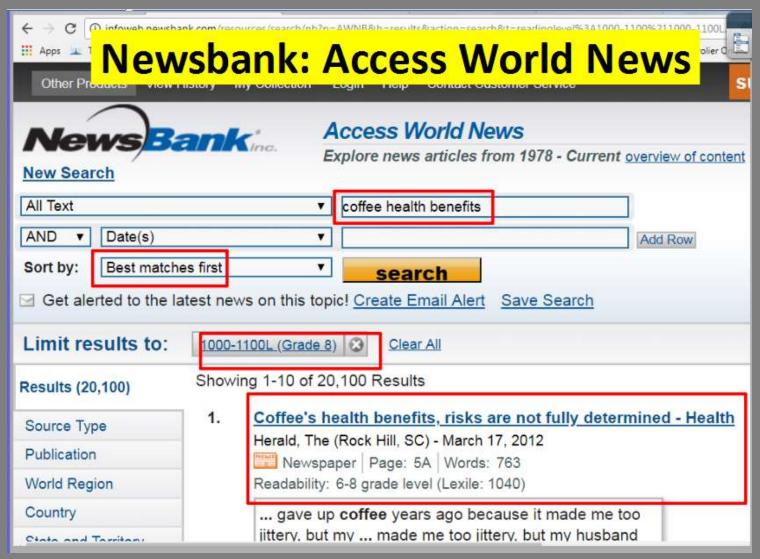

## **Newsbank: Access World News**

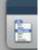

### Newsbank is AWESOME!!!

D. READ the article!!!! Copy the URL, MLA citation and text about your topic.

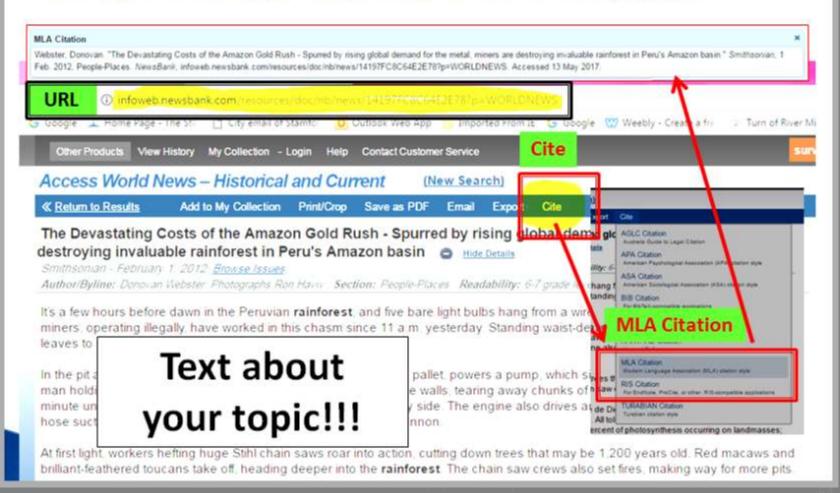

<u>Split Screen Note-taking Research Process</u>= <u>Locate Database Newsbank</u> 14 <u>Students Locate + Read + Annotate + Organize + Cite + Write</u> about district-purchased nonfiction text.

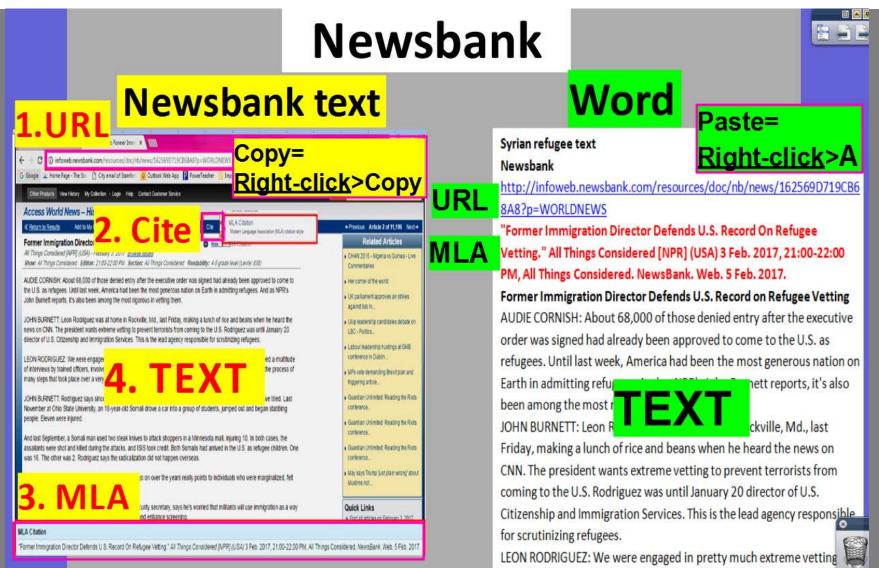

# Split Screen Note Taking Steps Explained: Read

Read
SPS book
&
database
text

| Split Screen Note Taking Research Steps ☺ |                                                                                                    |                                                                                                    |  |  |
|-------------------------------------------|----------------------------------------------------------------------------------------------------|----------------------------------------------------------------------------------------------------|--|--|
| Locate                                    | <ul> <li>Locate information about a topic in high-quality, published, and accurate SPS book and database (Grolier, Bigchalk and Newsbank) text.</li> <li>Copy and paste a database article's URL, MLA citation, and text onto a blank document.</li> </ul>                                                                                                    | Newsbank  Word  Newsbank teel.  Word  Newsbank teel.  Word  Newsbank teel.  Newsbank teel.  Ne |  |  |
| Read                                      | <ul> <li>Open a graphic organizer and split the computer screen.</li> <li>Place text on the left and a graphic organizer on the right.</li> <li>Preview subtopics before reading.</li> <li>Read the article in its entirety!!!</li> </ul>                                                                                                    | Chic british Mod page  Constitutes  Constitutes  Constitu |  |  |
| Annotate                                  | Read text again and highlight details pertaining to subtopics.     Annotate subtopics and details in the same color.                                                                                                    | A Company of the Company of the Comp |  |  |
| Organize                                  | <ul> <li>Organize text by typing highlighted text onto graphic organizers.</li> <li>Detailed phrases should <u>not</u> exceed six words per bulleted line.</li> </ul>                                                                                                    | The second second secon |  |  |
| Cite                                      | <ul> <li>SPS databases automatically create MLA citations.</li> <li>MLA citations are included at the top of pasted text, Cornell Notes, and as a separate Works Cited page.</li> </ul>                                                                                                    | Approximate Topic State    Continue to the Topic State   Continue to the Topic State   Continue  |  |  |
| Write                                     | <ul> <li>After graphic organizers are completed, students split their computer screens again and place their Cornell Notes on the left and a blank final product application on the right.</li> <li>Final product applications: ActivInspire, Inspiration, Photostory, Movie Maker, Scratch, and the Office suite.</li> <li>Students refer to their notes as they write to create an original pieceofowonicascanoproducta MS</li> </ul> | How to Paraphrase Text  1. Use the maintains to review a large restriction for such damparish.  2. Use the desirable is compared the grammaring authorized of such pin any any  2. Use the desirable is compared the grammaring authorized of such pin any any  2. Use the desirable is compared the grammaring authorized of the such pin any any  2. Use the desirable is compared to grammaring authorized and the such pin any  2. Use the desirable is compared to grammaring and the such pin any any  2. Use the desirable is compared to grammaring any any any  2. Use the desirable is compared to grammaring any any  2. Use the desirable is compared to grammaring any any  2. Use the desirable is compared to grammaring any  2. Use the desirable is compared to grammaring any  2. Use the desirable is compa |  |  |

Students Locate + Read + Annotate + Organize + Cite + Write about district-purchased nonfiction text.

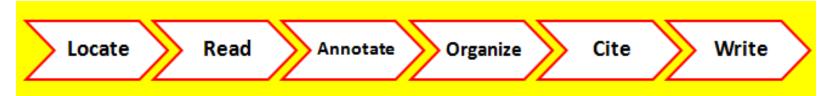

## It's a process in which students:

- 1. Locate
- 2. Read
- 3. Annotate
- 4. Organize
- 5. Cite
- 6. Write

about district-purchased nonfiction text.

Students Locate + Read + Annotate + Organize + Cite + Write about district-purchased nonfiction text.

- A. Open a digital graphic organizer on Word.
- B. See the TOR
  Media Center
  website for
  samples to
  download.

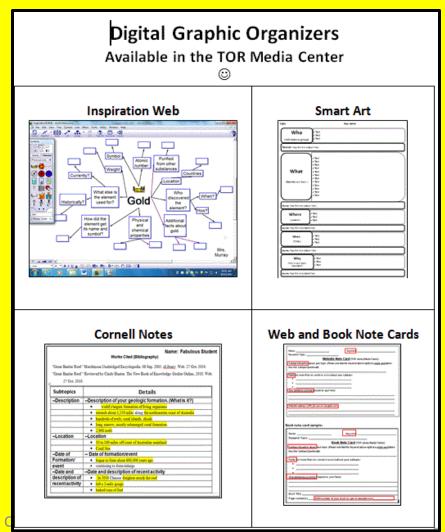

Presentation

Students Locate + Read + Annotate + Organize + Cite + Write about district-purchased nonfiction text.

- Press CTRL N on the keyboard and split the screen so the text is on the left and a graphic organizer is on the right.
- Students read over their graphic organizer's subtopics before they start reading the pasted text.
   Graphic organizer=

### **CTRL N=New Word page**

Rabie **URL** http://eds.b.ebscohost.com/eds/detail/detail?sid=126b96ba-d304-437ef3b7e9ff9a59%40sessionmgr103&vid=5&hid=103&bdata=JkF1dGhUeXBIPWN Hoagstrom, Carl W., Ph.D. "Rabies." Magill's Medical Guide MLA (Online Edition) (2016): Research Starters. Web. 28 Oct. 2016. Definition: A virus that attacks the nerve cells and is most often transmitted by the bite of a rabid animal; control of the disease is accomplished through **Pasted database text** occur in humans, the disease is nearly always fatal. Rabies is transmitted usually by saliva from infected animal bites. Causes: Viral infection usually transmitted by animal bite

|          | COI           | Hell Hotes                   |                |
|----------|---------------|------------------------------|----------------|
| <b>3</b> | Topic: Rabies |                              |                |
|          | Subtopics     |                              | Details:       |
|          | What is it?   | •                            |                |
|          |               | •                            |                |
|          |               |                              |                |
|          |               |                              |                |
|          |               |                              |                |
| ١        |               | Document Created by Lynn Mur | ray, TOR Media |
| L        |               |                              |                |
|          |               |                              |                |
|          |               |                              |                |

59

**Cornell Notes** 

How do you catch it?

What causes it?

does this disease

Symptoms-What symptoms

cause?

## Students Locate + Read + Annotate + Organize + Cite + Write about district-purchased nonfiction text.

- 1. CTRL N>Type the name of your country and the word "text" at the top of your blank document. Sample: Poland text
- 2. Locate an article about your country from Grolier and then Bigchalk.
- 3. Highlight the URL of the first article>Right-click>Copy the URL.
- 4. Click on the country text document on Word at the bottom of the screen.
- 5. Right-click>regular click on the (A) adjacent to Paste to paste the URL.
- 6. Click back on Grolier or Bigchalk at the bottom of the screen and locate the article's MLA citation.
- 7. Highlight the MLA citation>*Right-click*>*Copy* the MLA citation.
- 8. Click on the country text document on Word at the bottom of the screen.
- 9. Right-click>regular click on the (A) adjacent to Paste to paste the MLA citation underneath the URL.
- 10. Click back on Grolier or Bigchalk at the bottom of the screen and locate text about your country.
- 11. Highlight this text and *Right-click>Copy* the text about your country.
- 12. Click on the country text document on Word. Click on the (A) adjacent to Paste.
- 13. Save both documents to your number: File>Save As>Computer>Number>SAVE.
- 14. Click and hold the text document and drag it to the left. Click and hold the Cornell Notes document and drag it to the right.

Students Locate + Read + Annotate + Organize + Cite + Write about district-purchased nonfiction text.

Students READ the TEXT closely FOR MEANING!

#### Topic: Rabies Rabies text from CT Digital Library **Subtopics** http://eds.b.ebscohost.com/eds/detail/detail?sid=126b96ba-d304-437e-What is it? f3b7e9ff9a59%40sessionmgr103&vid=5&hid=103&bdata=JkF1dGhUeXBIPWN Hoagstrom, Carl W., Ph.D. "Rabies." Magill's Medical Guide (Online Edition) (2016): Research Starters. Web. 28 Oct. 2016. Definition: A virus that attacks the nerve cells and is most often transmitted by the bite of a rabid animal; control of the disease is accomplished through vaccination of pets and immediate immunization of humans if exposed to the disease; once symptoms occur in humans, the disease is nearly always fatal. Cause-Rabies is transmitted usually by saliva from infected How do you catch it? animal bites. OR What causes it? Causes: Viral infection usually transmitted by animal Symptoms-What symptoms bite does this disease cause?

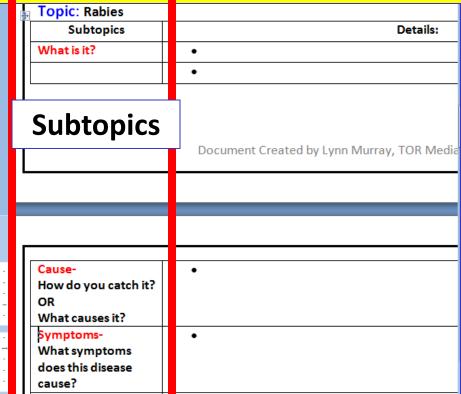

# Split Screen Note Taking Steps Explained: Annotate

Annotate
SPS
database
text

| Split Screen Note Taking Research Steps © |                                                                                                    |                                                                                                    |  |  |
|-------------------------------------------|----------------------------------------------------------------------------------------------------|----------------------------------------------------------------------------------------------------|--|--|
| Locate                                    | <ul> <li>Locate information about a topic in high-quality, published, and accurate SPS book and database (Grolier, Bigchalk and Newsbank) text.</li> <li>Copy and paste a database article's URL, MLA citation, and text onto a blank document.</li> </ul>                                                                                                    | Newsbank  Newsbank  A LEAT  A LEAT  A  |  |  |
| Read                                      | <ul> <li>Open a graphic organizer and split the computer screen.</li> <li>Place text on the left and a graphic organizer on the right.</li> <li>Preview subtopics before reading.</li> <li>Read the article in its entirety!!!</li> </ul>                                                                                                    | Charles Services Month page  Use 1                                                                                                    |  |  |
| Annotate                                  | <ul> <li>Read text again and highlight details pertaining to subtopics.</li> <li>Annotate subtopics and details in the same color.</li> </ul>                                                                                                    | Fig. draw of a control of the control of the contro |  |  |
| Organize                                  | <ul> <li>Organize text by typing highlighted text onto graphic organizers.</li> <li>Detailed phrases should <u>not</u> exceed six words per bulleted line.</li> </ul>                                                                                                    | Service Street                                                                                                    |  |  |
| Cite                                      | <ul> <li>SPS databases automatically create MLA citations.</li> <li>MLA citations are included at the top of pasted text, Cornell Notes, and as a separate Works Cited page.</li> </ul>                                                                                                    | The second meaning and reads of the second meaning and reads of the second meaning and reads o |  |  |
| Write                                     | <ul> <li>After graphic organizers are completed, students split their computer screens again and place their Cornell Notes on the left and a blank final product application on the right.</li> <li>Final product applications: ActivInspire, Inspiration, Photostory, Movie Maker, Scratch, and the Office suite.</li> <li>Students refer to their notes as they write to create an original pieceofowonicas and producta MIS</li> </ul> | How to Paraphrase Text  1. Use the maintains to write a large personne for each dramp grade  2. Use the feedball is compared the grade grade gra |  |  |

## Split Screen Note-taking Research Process = Annotate 1

Students Locate + Read + Annotate + Organize + Cite + Write about district-purchased nonfiction text.

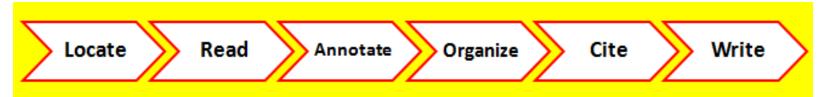

## It's a process in which students:

- 1. Locate
- 2. Read
- 3. Annotate
- 4. Organize
- 5. Cite
- 6. Write

about district-purchased nonfiction text.

## Split Screen Note-taking Research Process = Annotate 2 Students Locate + Read + Annotate + Organize + Cite + Write about district-purchased nonfiction text.

- A. After a student reads text for meaning, they read it a second time and highlight the details pertaining to the appropriate subtopic.
- B. Students can highlight the subtopic and corresponding details in the same color.

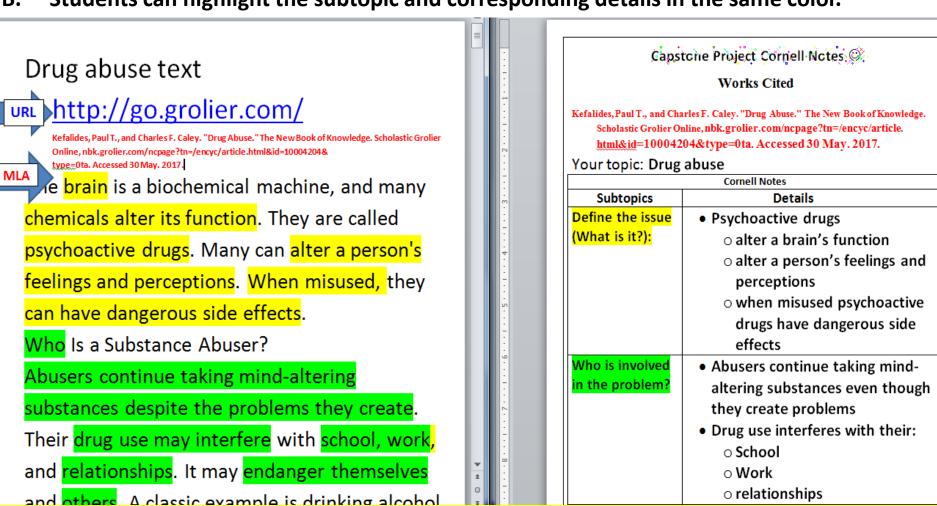

## **Split Screen Note-taking Research Process** = **Annotate 3**

Students Locate + Read + Annotate + Organize + Cite + Write about district-purchased nonfiction text.

- A. After a student reads text for meaning, they read it a second time and highlight the details pertaining to the appropriate subtopic.
- B. Students can highlight the subtopic and corresponding details in the same color.

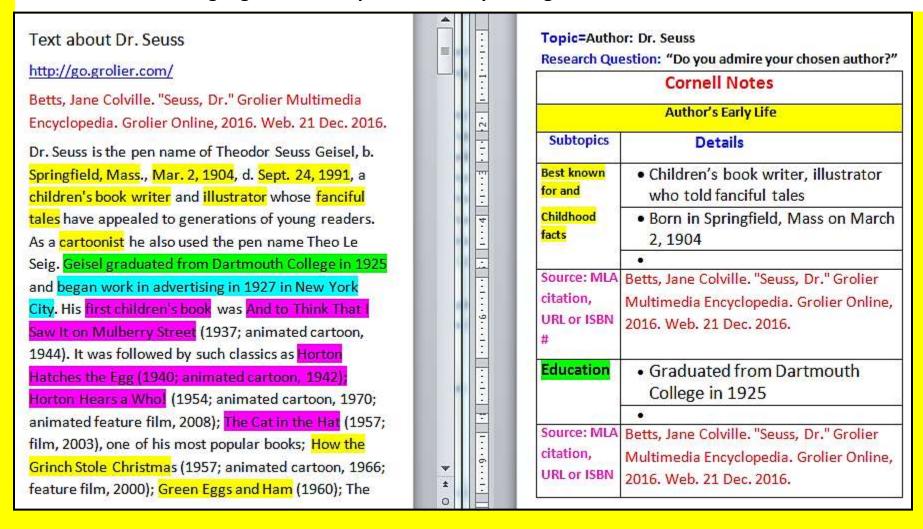

# Split Screen Note Taking Steps Explained: Organize

|          | Split Screen Note Taking Research Steps ©                                                                                                    |                                                                                                    |  |  |  |
|----------|----------------------------------------------------------------------------------------------------|----------------------------------------------------------------------------------------------------|--|--|--|
| Locate   | <ul> <li>Locate information about a topic in high-quality, published, and accurate SPS book and database (Grolier, Bigchalk and Newsbank) text.</li> <li>Copy and paste a database article's URL, MLA citation, and text onto a blank document.</li> </ul> | Newsbank Newsbank text Nord Newsbank text Nord News |  |  |  |
| Read     | <ul> <li>Open a graphic organizer and split the computer screen.</li> <li>Place text on the left and a graphic organizer on the right.</li> <li>Preview subtopics before reading.</li> <li>Read the article in its entirety!!!</li> </ul>                  | County to specify the property of the property of the property |  |  |  |
| Annotate | <ul> <li>Read text again and highlight details pertaining to subtopics.</li> <li>Annotate subtopics and details in the same color.</li> </ul>                                                                                                    | Fig. down at the control of the control of the cont |  |  |  |
| Organize | <ul> <li>Organize text by typing highlighted text onto graphic organizers.</li> <li>Detailed phrases should <u>not</u> exceed six words per bulleted line.</li> </ul>                                                                                      | The second second secon |  |  |  |
| Cite     | SPS databases automatically create MLA citations.     MLA citations are included at the top of pasted text, Cornell Notes, and as a separate Works Cited page.                                                                                             | And contract of the Contract of the Contract o |  |  |  |
|          | After graphic organizers are completed, students split their                                                                                                    | How to Paraphrase Text Sample:                                                                                                    |  |  |  |

Organize text

## **Split Screen Note-taking Research Process** = **Organize 1**

Students Locate + Read + Annotate + Organize + Cite + Write about district-purchased nonfiction text.

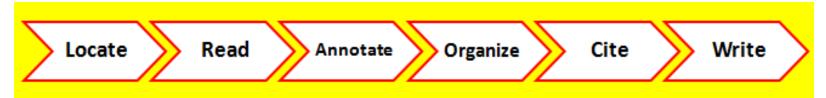

## It's a process in which students:

- 1. Locate
- 2. Read
- 3. Annotate
- 4. Organize
- 5. Cite
- 6. Write

about district-purchased nonfiction text.

## <u>Split Screen Note-taking Research Process</u>= <u>Organize</u> 2 Students <u>Locate</u> + <u>Read</u> + <u>Annotate</u> + <u>Organize</u> + <u>Cite</u> + <u>Write</u> about district-purchased nonfiction text.

- A. Students organize their highlighted text on graphic organizers by typing the appropriate detail phrases.
- B. Students should <u>not</u> exceed six words per bulleted line.

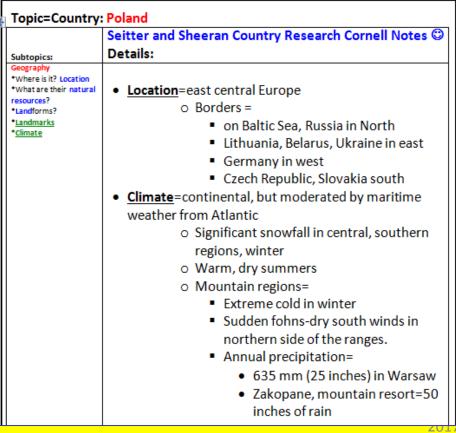

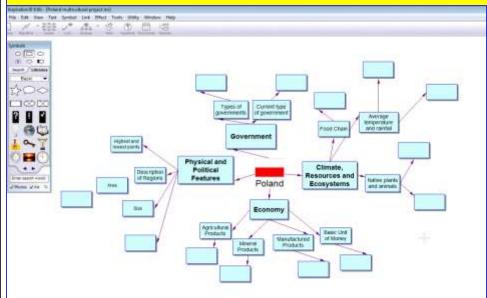

ed by Lynn Murray LMS

## <u>Split Screen Note-taking Research Process</u>= <u>Organize</u> 3 Students <u>Locate</u> + <u>Read</u> + <u>Annotate</u> + <u>Organize</u> + <u>Cite</u> + <u>Write</u> about district-purchased nonfiction text.

- A. Students organize their highlighted text on graphic organizers by typing the appropriate detail phrases.
- B. Students should <u>not</u> exceed six words per bulleted line.

| Your <mark>topic:</mark> E-coli |                                                                     |  |  |  |
|---------------------------------|---------------------------------------------------------------------|--|--|--|
| Cornell Notes                   |                                                                     |  |  |  |
| Subtopics                       | Details                                                             |  |  |  |
| description                     | Bacteria                                                            |  |  |  |
|                                 | • microbe                                                           |  |  |  |
|                                 | <ul> <li>spread in the mid 1990's</li> </ul>                        |  |  |  |
| infection                       | <ul> <li>can spread to kidneys</li> </ul>                           |  |  |  |
|                                 | <ul> <li>if it spreads to kidneys, you'll get diarrhea ☺</li> </ul> |  |  |  |
|                                 | <ul> <li>can get anemia if it spreads</li> </ul>                    |  |  |  |
|                                 | <ul><li>anemia=lower blood cells</li></ul>                          |  |  |  |
|                                 | <ul> <li>severe intestinal illness</li> </ul>                       |  |  |  |
| causes                          | <ul> <li>undercooked raw meat</li> </ul>                            |  |  |  |
|                                 | <ul> <li>unpasteurized milk</li> </ul>                              |  |  |  |
|                                 | <ul> <li>caused vegetables</li> </ul>                               |  |  |  |
|                                 | <ul> <li>uncooked foods</li> </ul>                                  |  |  |  |

<u>Split Screen Note-taking Research Process</u>= <u>Organize</u> 4
Students <u>Locate</u> + <u>Read</u> + <u>Annotate</u> + <u>Organize</u> + <u>Cite</u> + <u>Write</u> about district-purchased nonfiction text.

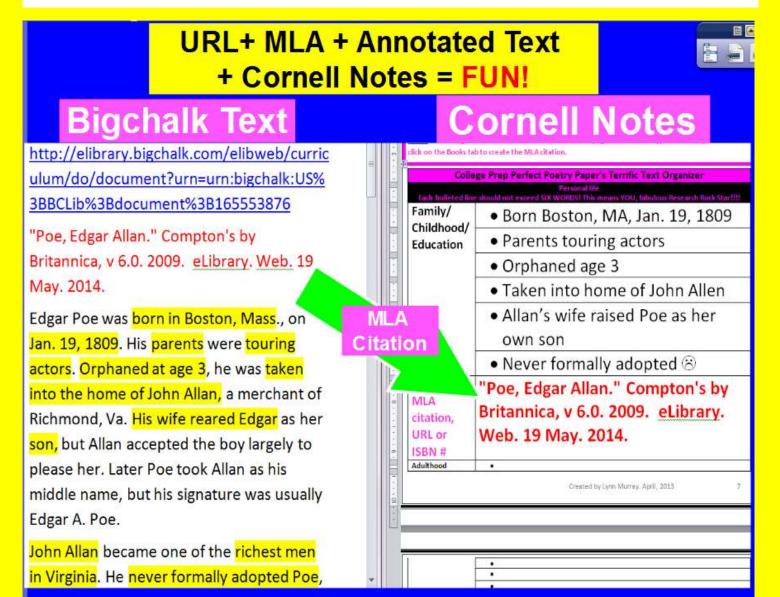

### <u>Split Screen Note-taking Research Process</u>= <u>Organize</u> 5 Students <u>Locate + Read + Annotate + Organize + Cite + Write</u> about district-purchased nonfiction text.

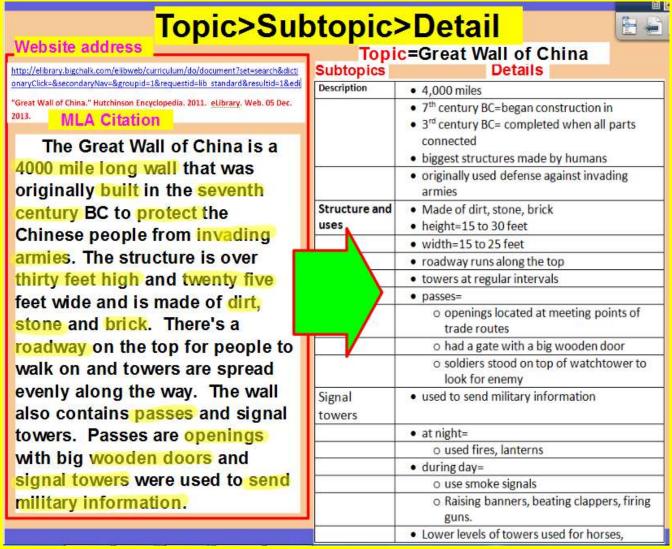

## <u>Split Screen Note-taking Research Process</u>= <u>Organize</u> 6 Students <u>Locate</u> + <u>Read</u> + <u>Annotate</u> + <u>Organize</u> + <u>Cite</u> + <u>Write</u> about district-purchased nonfiction text.

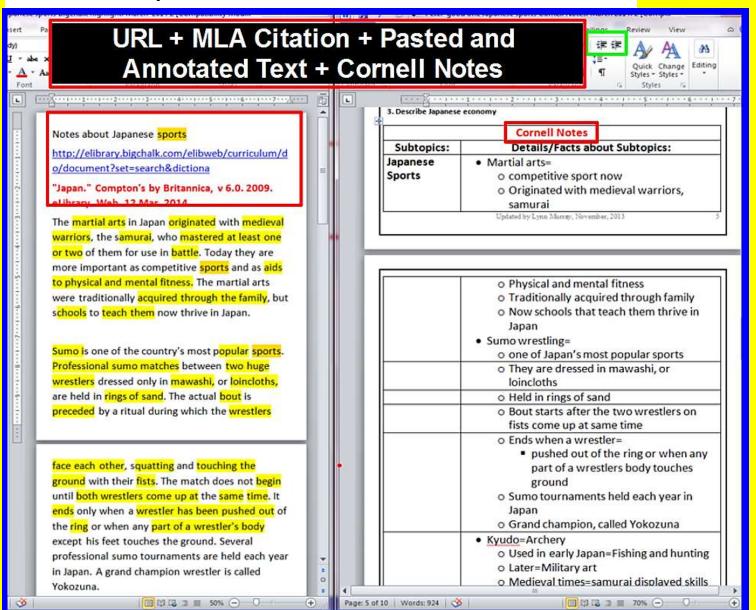

Students Locate + Read + Annotate + Organize + Cite + Write about district-purchased nonfiction text.

**Argument Writing** 

**Bigchalk Text** 

**Argument Graphic Organizer** 

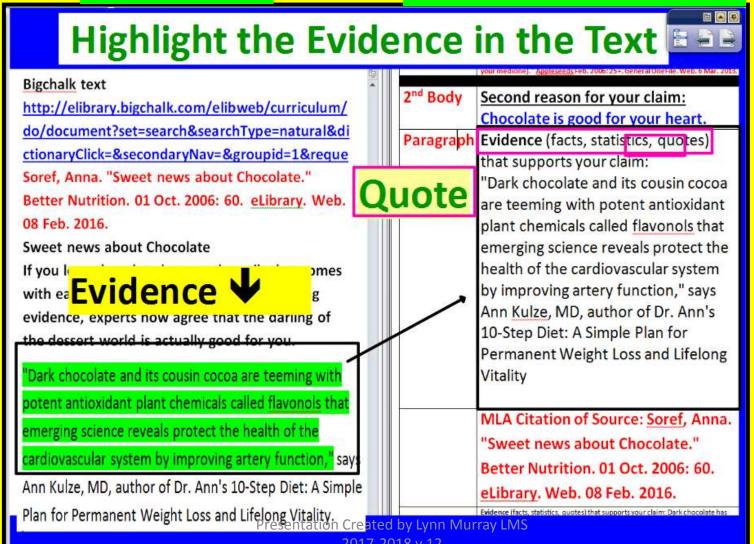

# Split Screen Note Taking Steps Explained: Cite

|          | Split Screen Note Taking Research Steps ©                                                                                                    |                                                                                                    |
|----------|----------------------------------------------------------------------------------------------------|----------------------------------------------------------------------------------------------------|
| Locate   | <ul> <li>Locate information about a topic in high-quality, published, and accurate SPS book and database (Grolier, Bigchalk and Newsbank) text.</li> <li>Copy and paste a database article's URL, MLA citation, and text onto a blank document.</li> </ul>                                                                                                    | Newsbank  Newsbank tod.  Newsbank tod.  Newsbank to |
| Read     | <ul> <li>Open a graphic organizer and split the computer screen.</li> <li>Place text on the left and a graphic organizer on the right.</li> <li>Preview subtopics before reading.</li> <li>Read the article in its entirety!!!</li> </ul>                                                                                                    | Control Agencies Control Taxo Control Taxo C |
| Annotate | <ul> <li>Read text again and highlight details pertaining to subtopics.</li> <li>Annotate subtopics and details in the same color.</li> </ul>                                                                                                    | For short of the control of the control of the cont |
| Organize | <ul> <li>Organize text by typing highlighted text onto graphic organizers.</li> <li>Detailed phrases should <u>not</u> exceed six words per bulleted line.</li> </ul>                                                                                                    | The state of the state of the s |
| Cite     | SPS databases automatically create MLA citations.     MLA citations are included at the top of pasted text, Cornell Notes, and as a separate Works Cited page.                                                                                                    | Against hearth (Said Said)  Associated to the Said Said Said Said Said Said Said Said                                                                                                    |
| Write    | <ul> <li>After graphic organizers are completed, students split their computer screens again and place their Cornell Notes on the left and a blank final product application on the right.</li> <li>Final product applications: ActivInspire, Inspiration, Photostory, Movie Maker, Scratch, and the Office suite.</li> <li>Students refer to their notes as they write to create an original pieceofoxonic as an original pieceofoxonic as an original</li></ul> | How to Paraghrase Text  Live the extension to review a least restriction for since the paragraphy to the company of the restriction for since paragraphy to the restriction and according to the extension of the subspace of the restriction of the subspace of the restriction of the subspace of the subspace of  |

**Cite** sources

Students Locate + Read + Annotate + Organize + Cite + Write about district-purchased nonfiction text.

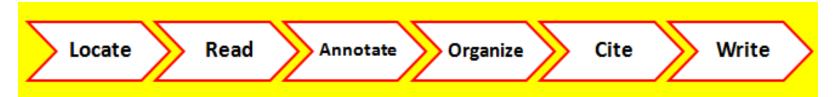

#### It's a process in which students:

- 1. Locate
- 2. Read
- 3. Annotate
- 4. Organize
- 5. <u>Cite</u>
- 6. Write

about district-purchased nonfiction text.

- A. The district-purchased databases automatically create MLA citations for students.
- B. Students include the MLA citations at the top of their pasted text, Cornell Notes, and text as a separate Works Cited page.

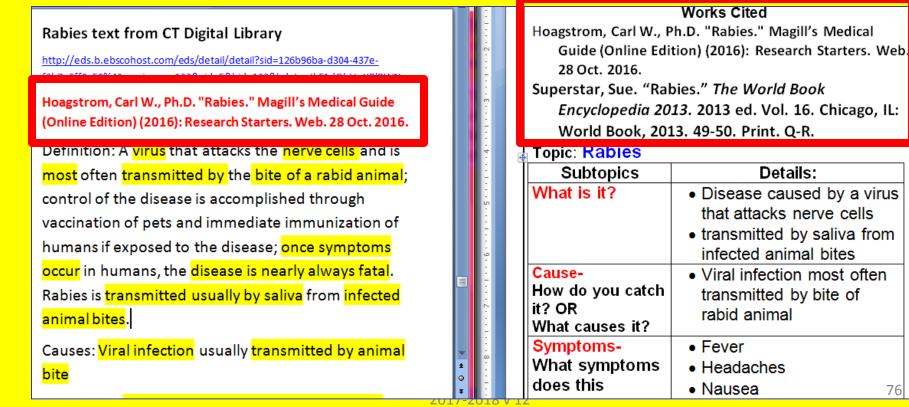

Students Locate + Read + Annotate + Organize + Cite + Write about district-purchased nonfiction text.

C. Read the information below as a guide for writing a Works Cited page in the correct MLA format.

#### Works Cited...WOW!

#### What is a Works Cited page?

- It's a listing of book and computer sources used for a research paper.
- It's the last page of your research paper and it's entitled Works Cited.
- It's alphabetized by the first letter of your source.

#### Formatting requirements:

- Double spaced
- Times New Roman font
- 12 size font
- Hanging indent

Works Cited

Baumohl, Jim. "Homelessness." The New Book of

Knowledge. Grolier Online, 2016. Web. 6 May.
2016.

Whitney, Ayrika L. "Homeless in Clarksville." Leaf

Chronicle; Clarksville, Tenn. 24 Apr. 2016: A2.

ELibrary. Web. 06 May. 2016.

Students Locate + Read + Annotate + Organize + Cite + Write about district-purchased nonfiction text.

C. Read the information below as a guide for writing a Works Cited page in the correct MLA format.

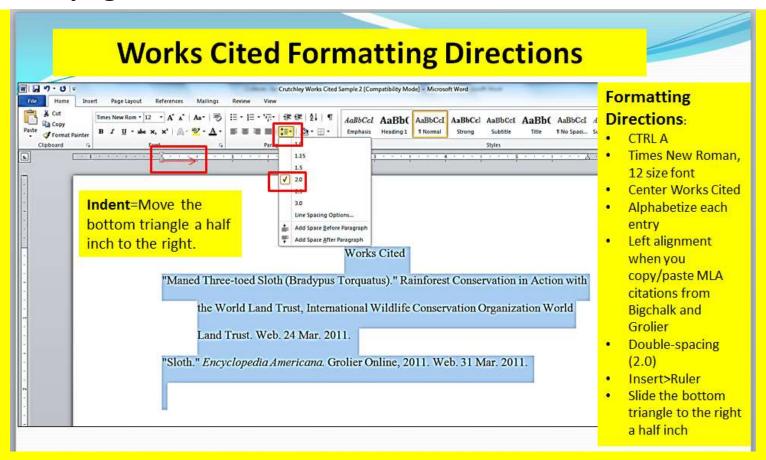

## Split Screen Note Taking Steps Explained: Write

#### Split Screen Note Taking Research Steps © Locate information about a topic in high-quality, published, and accurate SPS book and database (Grolier, Bigchalk and Newsbank) Locate Copy and paste a database article's URL, MLA citation, and text onto a blank document. Open a graphic organizer and split the computer screen. Place text on the left and a graphic organizer on the right. Read Preview subtopics before reading. Read the article in its entirety!!! Read text again and highlight details pertaining to subtopics. Annotate Annotate subtopics and details in the same color. Organize text by typing highlighted text onto graphic organizers. Organize Detailed phrases should not exceed six words per bulleted line. SPS databases automatically create MLA citations. MLA citations are included at the top of pasted text, Cornell Notes, Cite and as a separate Works Cited page. After graphic organizers are completed, students split their How to Paraphrase Text computer screens again and place their Cornell Notes on the left and a blank final product application on the right. Final product applications: ActivInspire, Inspiration, Photostory, Write Movie Maker, Scratch, and the Office suite. Students refer to their notes as they write to create an original piece of work as an end product. © Presentation Created by Lynn Murray LN

#### Write

an original masterpiece based on your notes ©

Students Locate + Read + Annotate + Organize + Cite + Write about district-purchased nonfiction text.

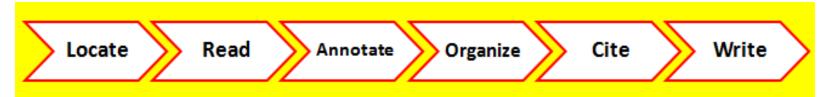

#### It's a process in which students:

- 1. Locate
- 2. Read
- 3. Annotate
- 4. Organize
- 5. Cite
- 6. Write

about district-purchased nonfiction text.

Students Locate + Read + Annotate + Organize + Cite + Write about district-purchased nonfiction text.

#### How to Paraphrase Text

- 1. Use the subtopics to write a topic sentence for each paragraph.
- Use the details to compose the remaining sentences of each paragraph.
- 3. Vary the order of the subtopics and details, and ADD YOUR OWN WORDS to compose an original masterpiece!

#### Sample introductory paragraphs:

The Great Wall of China is a remarkable 4000 mile long wall that was originally built to protect the Chinese people from invading armies. In fact, it is the biggest structure ever created by human hands. Although it was first built in the 7th century BC, it wasn't completed until the 3rd century BC.

The structure of the wall makes it truly unique. It's over thirty feet high and twenty five feet wide. There's a roadway on the top for people to walk on and towers spread evenly

|         | Sample:      |          |
|---------|--------------|----------|
| Topic=0 | Great Wall o | of China |

| Subtopics          | Details                                                                                                    |
|--------------------|----------------------------------------------------------------------------------------------------|
| Description        | • 4,000 miles                                                                                                    |
| =what is it?       | 7 <sup>th</sup> century BC=began construction in     3 <sup>rd</sup> century BC= completed when all parts connected     biggest structures made by humans     originally used defense against invading armies |
| Structure and uses | Made of dirt, stone, brick     height=15 to 30 feet     width=15 to 25 feet                                                                                                    |
|                    | roadway runs along the top                                                                                                    |
|                    | towers at regular intervals                                                                                                    |
|                    | passes=     o openings located at meeting points of trade routes     had a gate with a big wooden door                                                                                                    |
|                    | <ul> <li>soldiers stood on top of watchtower to<br/>look for enemy</li> </ul>                                                                                                    |
| Signal<br>towers   | used to send military information                                                                                                    |
|                    | at night=                                                                                                    |
|                    | o used fires, lanterns                                                                                                    |
|                    | during day=                                                                                                    |
|                    | o use smoke signals                                                                                                    |
|                    | <ul> <li>Raising banners, beating clappers, firing<br/>guns.</li> </ul>                                                                                                    |

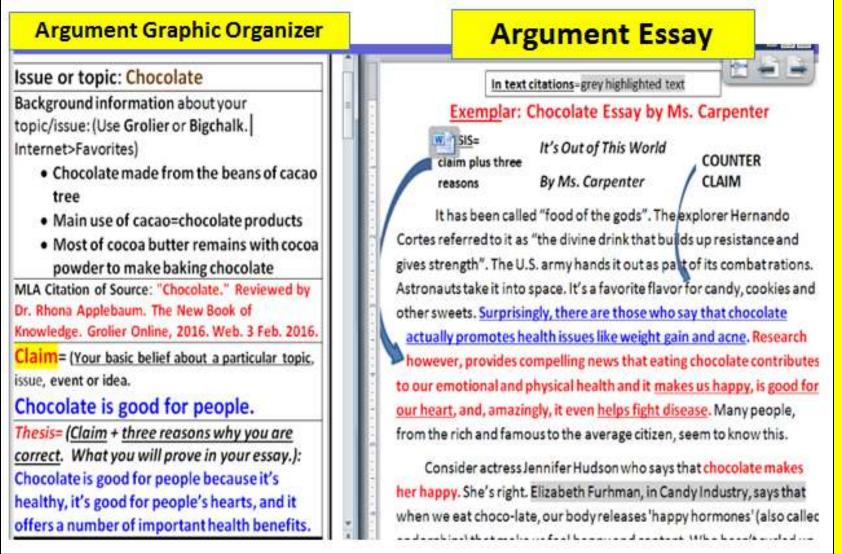

- A. Once students complete their graphic organizers, they split their computer screens once again. Students place their Cornell Notes on the left and a blank application on the right to begin the writing process.
- B. Students refer to their notes as they write and they add their own words to create an original piece of work.

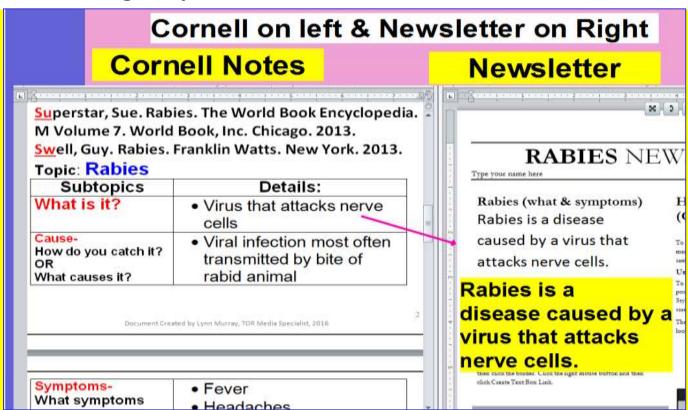

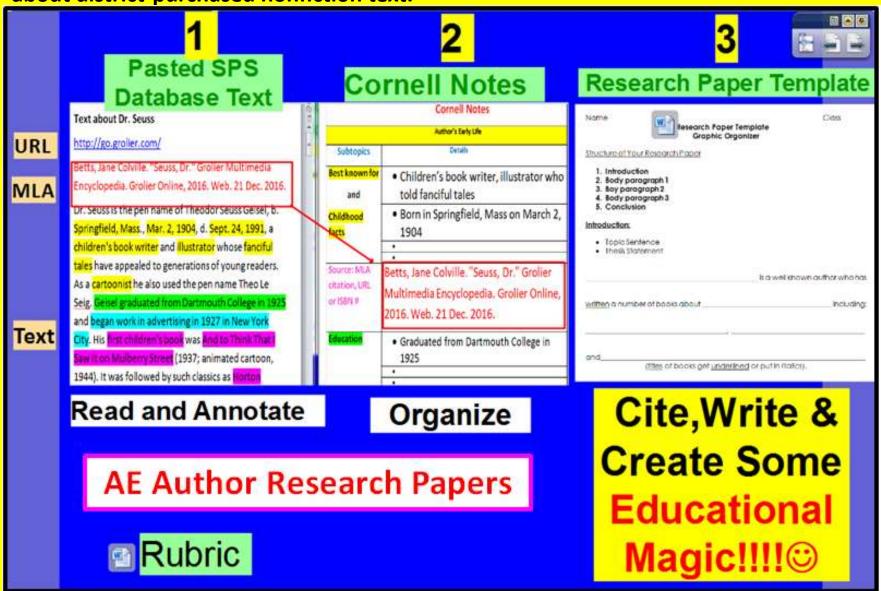

Students Locate + Read + Annotate + Organize + Cite + Write about district-purchased nonfiction text.

e. Students are able to use a variety of networked applications to present their notes: Photostory, Word, Promethean Publisher, Movie Maker, <u>Scratch</u> coding or Powerpoint.

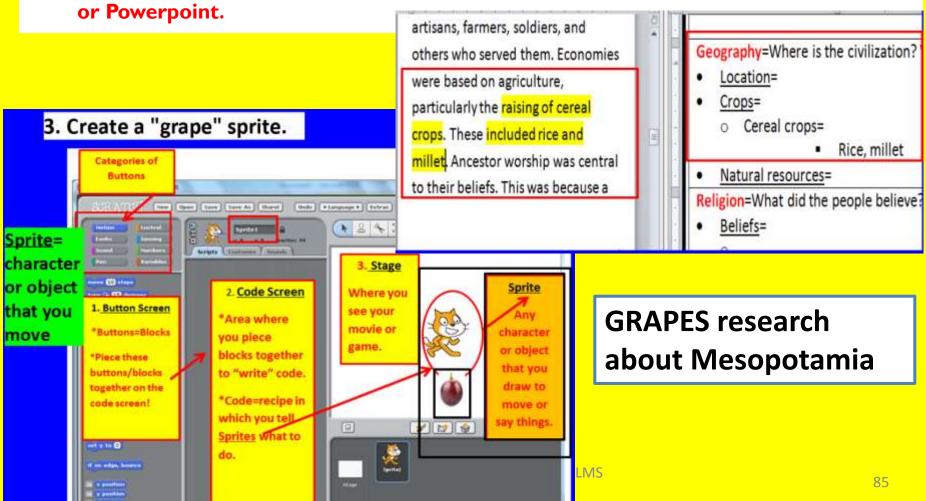

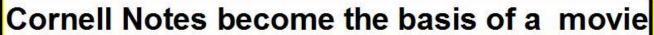

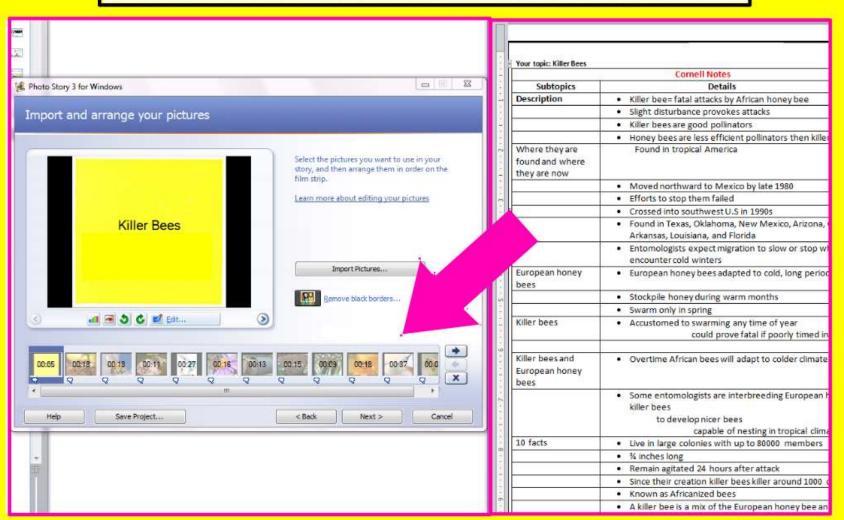

# Mrs. Murray's Split Screen Note Taking Presentation at Foxwoods ©

10-30-2017

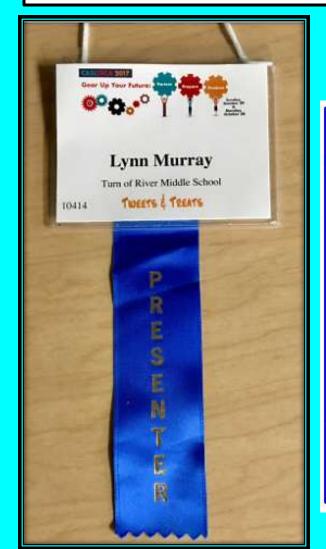

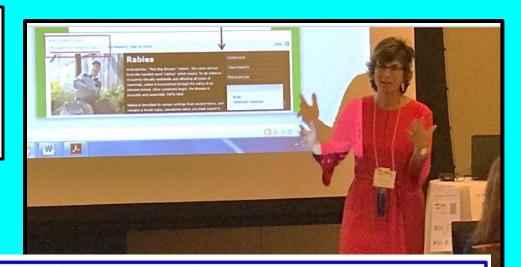

#### The Split Screen Note Taking Research Process

is as easy as 1-2-3!!! ©

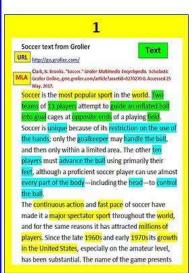

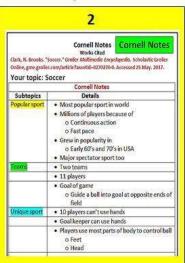

Fabulous Student Summary Soccer Summary Due to the millions of players and spectators around the planet, soccer is the world's most popular sport, and during the 1960's and 1970's soccer was a very popular sport in the United States. People enjoy playing soccer because the game moves at a very rapid pace. Teams try and score a goal by kicking a ball into a net. There are eleven players on each team, and there are goals located at both ends of a soccer field. Players use different parts of their body to maneuver a ball. It's a sport that's distinctive because players can't use their hands, except for the goalie, but they can use other parts of their bodies such as their feet and head, to get a ball into a goal and score a point.

<u>Final product applications</u>: Promethean ActivInspire, Inspiration, Photostory, Windows Movie Maker, Scratch, and the Office suite

Presentation Created by Lynn Murray LMS
2017-2018 v 12

#### A little about me

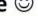

Stamford schools want more interactive boards for classes

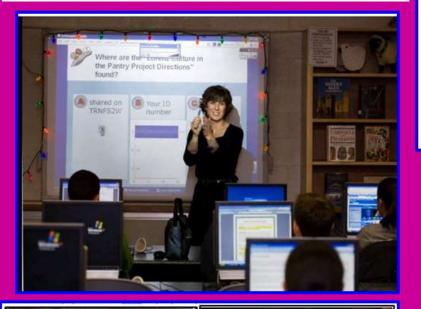

- 1. I LOVE MY JOB as TOR's library media specialist and I am thrilled to be speaking to you today about Split Screen Note Taking!!!
- 2. I've been a teacher in Stamford for 27 years.
- 3. I am incredibly blessed to have so many high-quality district resources to instruct with every day.
- 4. I ran the NYC marathon in 2008 and almost in 2012.
- 5. I love to read books about happiness.
- 6. Supreme Court Justice Sonia Sotomayor is my hero.
- 7. I am an incredibly happy and grateful person. ©

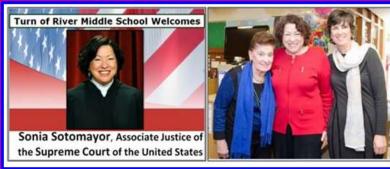

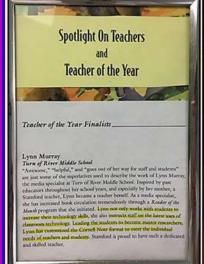

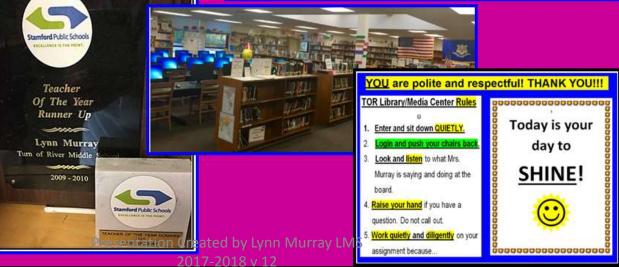

#### Thank you and good luck with your

#### Split Screen Note Taking endeavors!!! ©

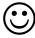

Please contact me with any questions, concerns or comments:

## **Lynn Murray**

Library Media Specialist Turn of River Middle School 117 Vine Road Stamford, CT 06905

Imurray@stamfordct.gov